SOLUCIÓN DE DOS ESTUDIOS DE CASO BAJO EN USO DE TECNOLOGÍA CISCO

ENER ADÁN CUARTAS OCHOA

UNIVERSIDAD NACIONAL ABIERTA Y A DISTANCIA - UNAD ESCUELA DE CIENCIAS BÁSICAS, TECNOLOGÍA E INGENIERÍA - ECBTI INGENIERÍA DE SISTEMAS MONTERÍA 2022

SOLUCIÓN DE DOS ESTUDIOS DE CASO BAJO EN USO DE TECNOLOGÍA CISCO

ENER ADÁN CUARTAS OCHOA

Diplomado de opción de grado presentado para optar el título de INGENIERO DE SISTEMAS

> DIRECTOR: NG. PAULITA FLOR

UNIVERSIDAD NACIONAL ABIERTA Y A DISTANCIA - UNAD ESCUELA DE CIENCIAS BÁSICAS, TECNOLOGÍA E INGENIERÍA - ECBTI INGENIERÍA DE SISTEMAS MONTERÍA 2022

# NOTA DE ACEPTACIÓN

\_\_\_\_\_\_\_\_\_\_\_\_\_\_\_\_\_\_\_\_\_\_\_\_\_\_\_

\_\_\_\_\_\_\_\_\_\_\_\_\_\_\_\_\_\_\_\_\_\_\_\_\_\_\_

\_\_\_\_\_\_\_\_\_\_\_\_\_\_\_\_\_\_\_\_\_\_\_\_\_\_\_

\_\_\_\_\_\_\_\_\_\_\_\_\_\_\_\_\_\_\_\_\_\_\_\_\_\_\_

\_\_\_\_\_\_\_\_\_\_\_\_\_\_\_\_\_\_\_\_\_\_\_\_\_\_\_

Firma del presidente del Jurado

\_\_\_\_\_\_\_\_\_\_\_\_\_\_\_\_\_\_\_\_\_\_\_\_\_\_\_

\_\_\_\_\_\_\_\_\_\_\_\_\_\_\_\_\_\_\_\_\_\_\_\_\_\_\_

\_\_\_\_\_\_\_\_\_\_\_\_\_\_\_\_\_\_\_\_\_\_\_\_\_\_\_

Firma del Jurado

Firma del Jurado

MONTERÍA, 20 de octubre de 2022

#### **AGRADECIMIENTOS.**

<span id="page-3-0"></span>Muy agradecido por concluir una etapa más de mi vida, quisiera dar un profundo agradecimiento, a todas las personas que agregaron un granito de arena para llegar a ser posible este sueño, a los que siempre estuvieron allí sin importar que tan difícil se pone la situación en algunos momentos de esta vida, fueron m apoyo y fortaleza en cada uno de los peldaños que he subido. Esto va en especial para DIOS, mis padres "en especial mi madre que, aunque ya no está conmigo, ella fue mi más grande inspiración en llevar a cabo este sueño", mis hermanos, y mi hija. Muchas gracias a ustedes por demostrarme que todo en esta vida es posible, aunque se esté tirado en el suelo su puede seguir adelante con mucha perseverancia.

Mi gratitud también es para la universidad nacional abierta y a distancia - UNAD escuela de ciencias básicas, tecnología e ingeniería – ECBTI. A cada uno de los tutores y tutoras que me regalaron un poco de su conocimiento en cada una de las asignaturas vistas en todo este proceso. Que con su enseñanza contribuyeron la base de mi vida profesional.

Gracias infinitas a todos.

### **CONTENIDO.**

<span id="page-4-0"></span>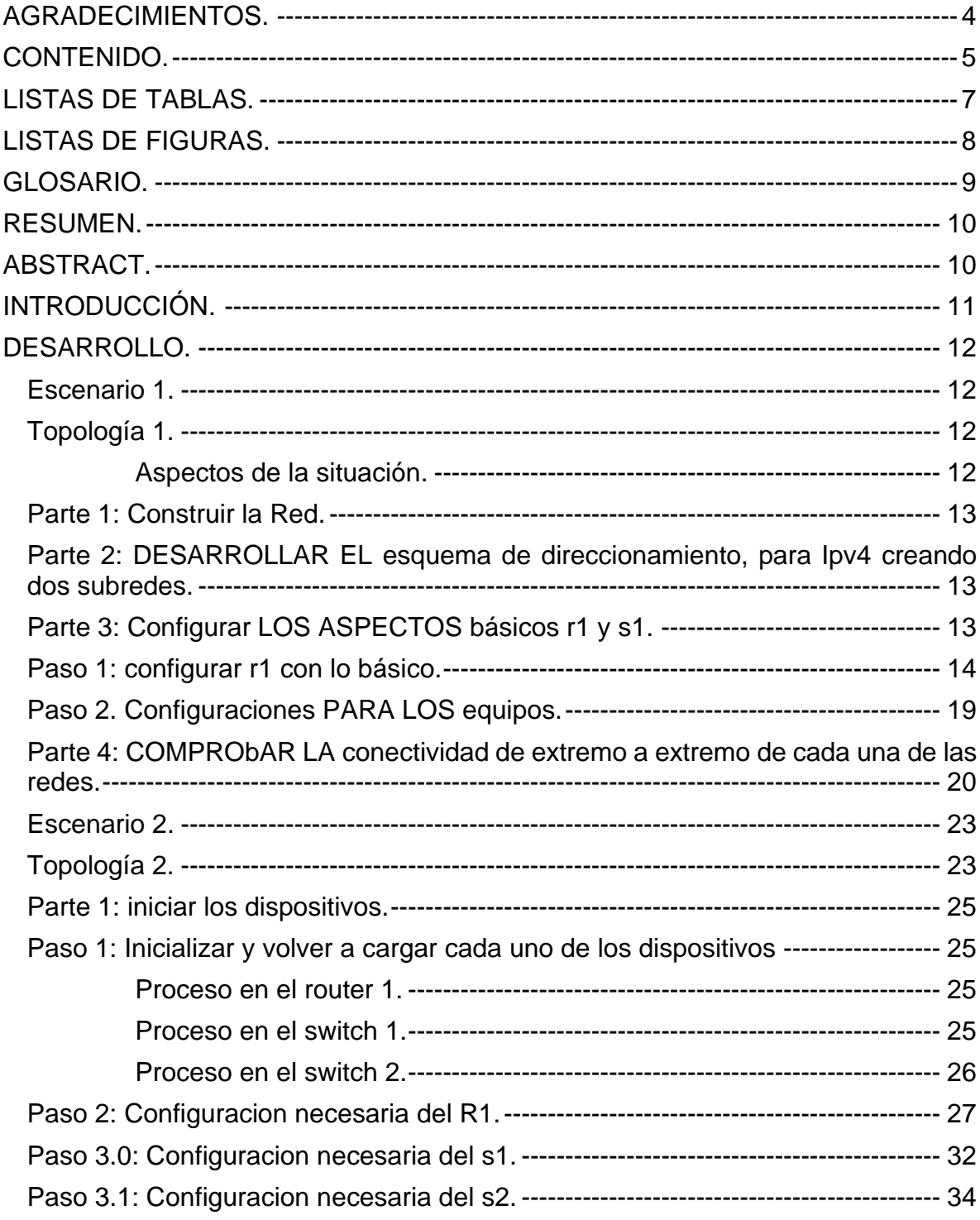

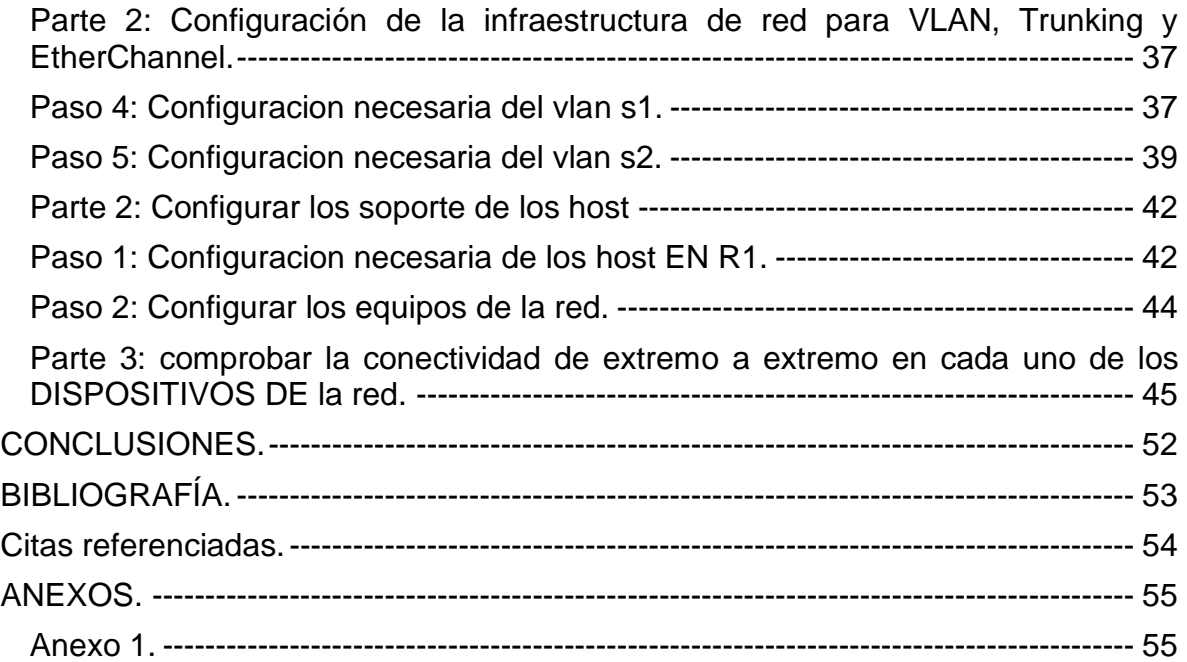

# **LISTAS DE TABLAS.**

<span id="page-6-0"></span>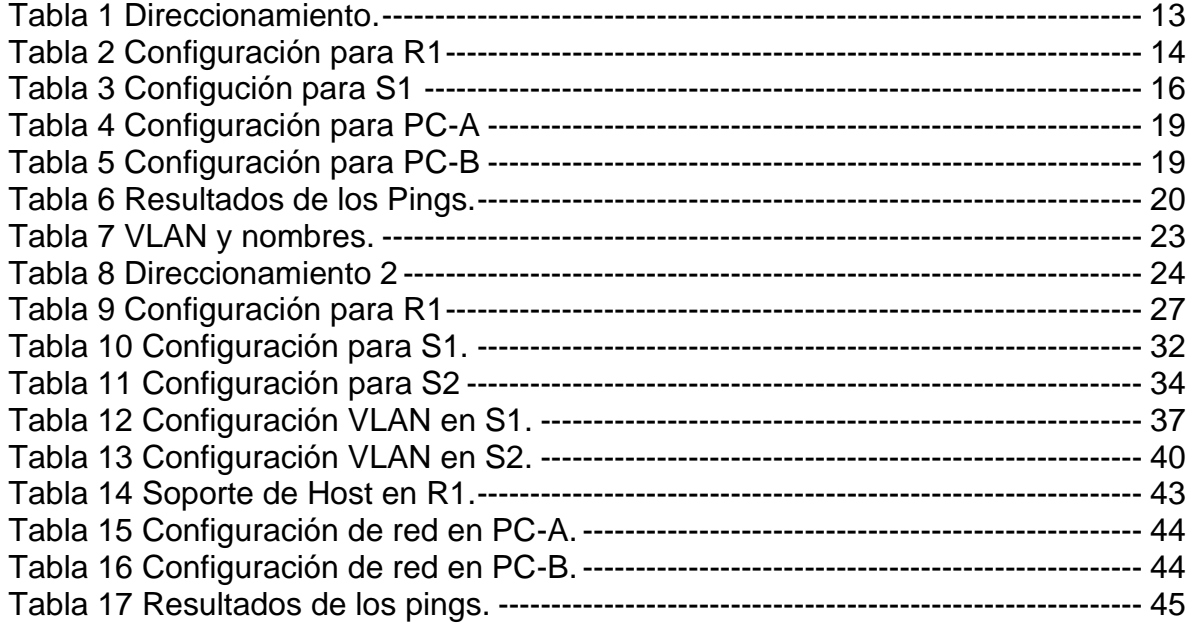

### **LISTAS DE FIGURAS.**

<span id="page-7-0"></span>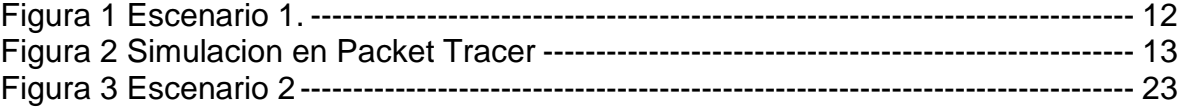

#### **GLOSARIO.**

<span id="page-8-0"></span>**IPV4:** Es un sistema de direccionamiento de 32 bits utilizado para identificar un dispositivo en una red. El sistema de direccionamiento utilizado en la mayoría de las redes informáticas. [1]

**IPV6:** Es un sistema de direccionamiento de 128 bits utilizado para identificar un dispositivo en una red. El sucesor de IPv4 y la versión más reciente del sistema de direccionamiento utilizado en las redes informáticas. [1]

**SEGURIDAD DE PUERTOS:** La configuración de la seguridad de puertos es una forma de mejorar la seguridad de la red. La seguridad de puerto también se puede utilizar con direcciones MAC estáticas y aprendidas dinámicamente para limitar el tráfico de entrada de un puerto. [2]

**SWITCH:** Es uno de los componentes fundamentales en el desarrollo de Internet. Funciona como lo hacían los conmutadores telefónicos: recibe paquetes de datos y los direcciona al destinatario correcto. [3]

**ROUTER:** Conectan diferentes redes. Son dispositivos que crean los caminos para que viajen los datos y eligen las mejores rutas para que la información se transmita de forma rápida y segura. [4]

**VLAN:** Es una red conmutada segmentada lógicamente por función, área o aplicación, independientemente de las ubicaciones físicas de los usuarios. [5]

#### **RESUMEN.**

<span id="page-9-0"></span>El Diplomado de Profundización CISCO (Evaluación – Prueba de habilidades practicas CCNA), su intención es buscar e identificar que competencias y habilidades se lograron adquirir a lo largo del diplomado.

En esta profundización de CISCO se realizan dos escenarios los cuales se deben solucionar por medio de Packet Tracer o GNS3, realizar cada topología de los escenarios y luego ir haciendo el enrutamiento, las conmutaciones, y direccionando todas las redes que se van a utilizar.

Haciendo base en la electrónica y las habilidades que cada uno de los participantes poseen para un excelente resultado en esta prueba.

PALABRAS CLAVE: CISCO, CCNA, CONMUTACIÓN, ENRUTAMIENTO, REDES, ELECTRÓNICA.

### **ABSTRACT.**

<span id="page-9-1"></span>The CISCO Deepening Diploma (Assessment - CCNA practical skills test), its intention is to seek and identify what skills and abilities were acquired throughout the diploma.

In this deepening of CISCO, two scenarios are carried out which must be solved by means of Packet Tracer or GNS3, carry out each topology of the scenarios and then go about doing the routing, the switching, and addressing all the networks that are going to be used.

Based on electronics and the skills that each of the participants have for an excellent result in this test.

KEYWORDS: CISCO, CCNA, ROUTING, SWITCHING, NETWORKING, ELECTRONICS.

### **INTRODUCCIÓN.**

<span id="page-10-0"></span>Utilizando la siguiente frase "lo que no se práctica se olvida". Se podría aplicar en lo que se realizara en este diplomado de profundización Cisco, vasado en la herramienta Packet Tracer o GNS3 según la elección del practicante, el objetivo de este es poner en práctica todo lo antes visto y que tanto conocimiento tenemos o hemos adquirido durante todo el proceso que hemos realizado en la profesión que he escogido a realizar, los escenarios propuestos en esta prueba tienen una similitud a lo aplicado en una situación real.

Utilizando la herramienta de Packet Tracer en ambos escenarios, se busca darle solución a cada uno de ellos, el primero pide configurar los dispositivos de una red pequeña, cuya red contiene un router, un switch y dos equipos, nos exige hacer un esquema de direccionamiento de IPv4 para cada una de las LAN propuestas. Todos los dispositivos deben administrarse de forma segura tanto en el primer como en el segundo escenario.

Para el segundo escenario se deben configurar un router, dos switch y dos equipos realizar lo antes mencionado, y adicionar que los dispositivos puedan admitir la conectividad IPv4 y IPv6 al mismo tiempo para cada una de las LAN propuestas, tener siempre en cuenta el modo seguro en cada uno de los dispositivos utilizados.

### **DESARROLLO.**

<span id="page-11-1"></span><span id="page-11-0"></span>ESCENARIO 1.

Configurar los dispositivos de esta red pequeña. Se debe configurar un router, un switch y dos equipos.

Hacer y diseñar el esquema de direccionamiento IPv4 para las LAN propuestas. Administrar el router y el switch de forma segura.

<span id="page-11-2"></span>TOPOLOGÍA 1.

<span id="page-11-4"></span>Figura 1 Escenario 1.

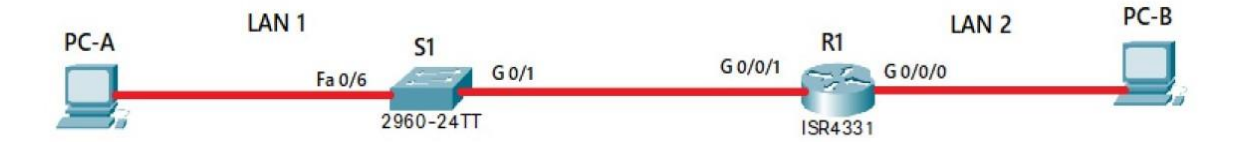

Fuente: Prueba de habilidades.

<span id="page-11-3"></span>Aspectos de la situación. Configura el Router (R1). Configura el Swich (S1). Configura los PC-A, PC-B.

Utilizando las direcciones suministradas realizar el subnetting que cumpla con el requerimiento para: LAN1 (60 hosts).

LAN2 (20 hosts).

### <span id="page-12-0"></span>PARTE 1: CONSTRUIR LA RED.

#### LAN<sub>2</sub> LAN<sub>1</sub> 172.94.3.94 172.94.3.62 2960-24TT **ISR4331** PC-PT PC-PT  $S<sub>1</sub>$  $R1$  $PC-A$  $PC-B$

#### <span id="page-12-4"></span>Figura 2 Simulacion en Packet Tracer

Fuente: Autoría propia.

# <span id="page-12-1"></span>PARTE 2: DESARROLLAR EL ESQUEMA DE DIRECCIONAMIENTO, PARA IPV4 CREANDO DOS SUBREDES.

<span id="page-12-3"></span>Tabla 1 Direccionamiento.

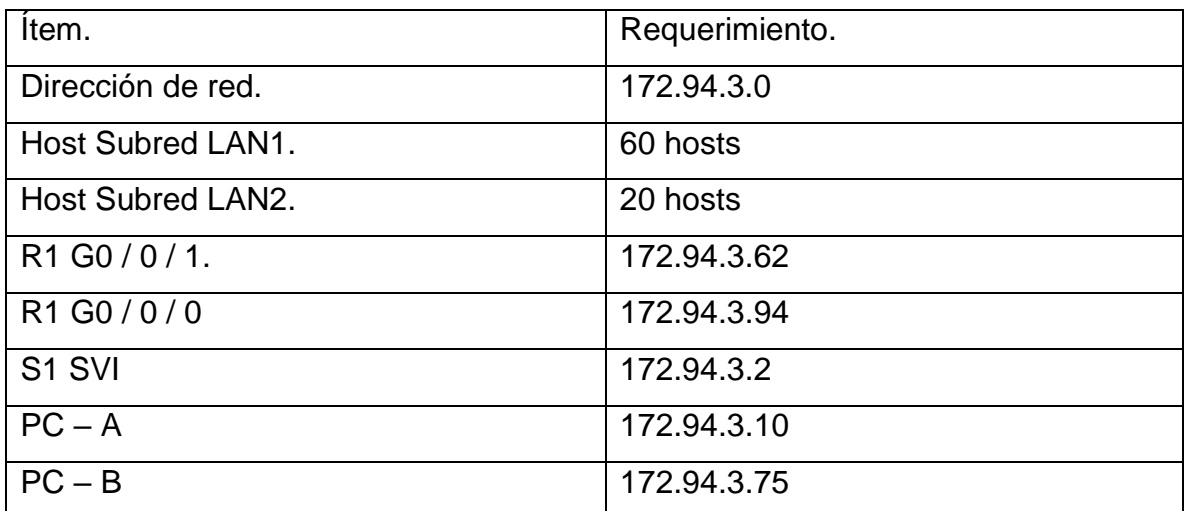

Fuente: Autoría propia.

<span id="page-12-2"></span>PARTE 3: CONFIGURAR LOS ASPECTOS BÁSICOS R1 Y S1.

R1 y S1 se le realizara la configuración por conexión de consola.

<span id="page-13-0"></span>PASO 1: CONFIGURAR R1 CON LO BÁSICO.

La configuración básica a realizarle a R1 serían las siguientes:

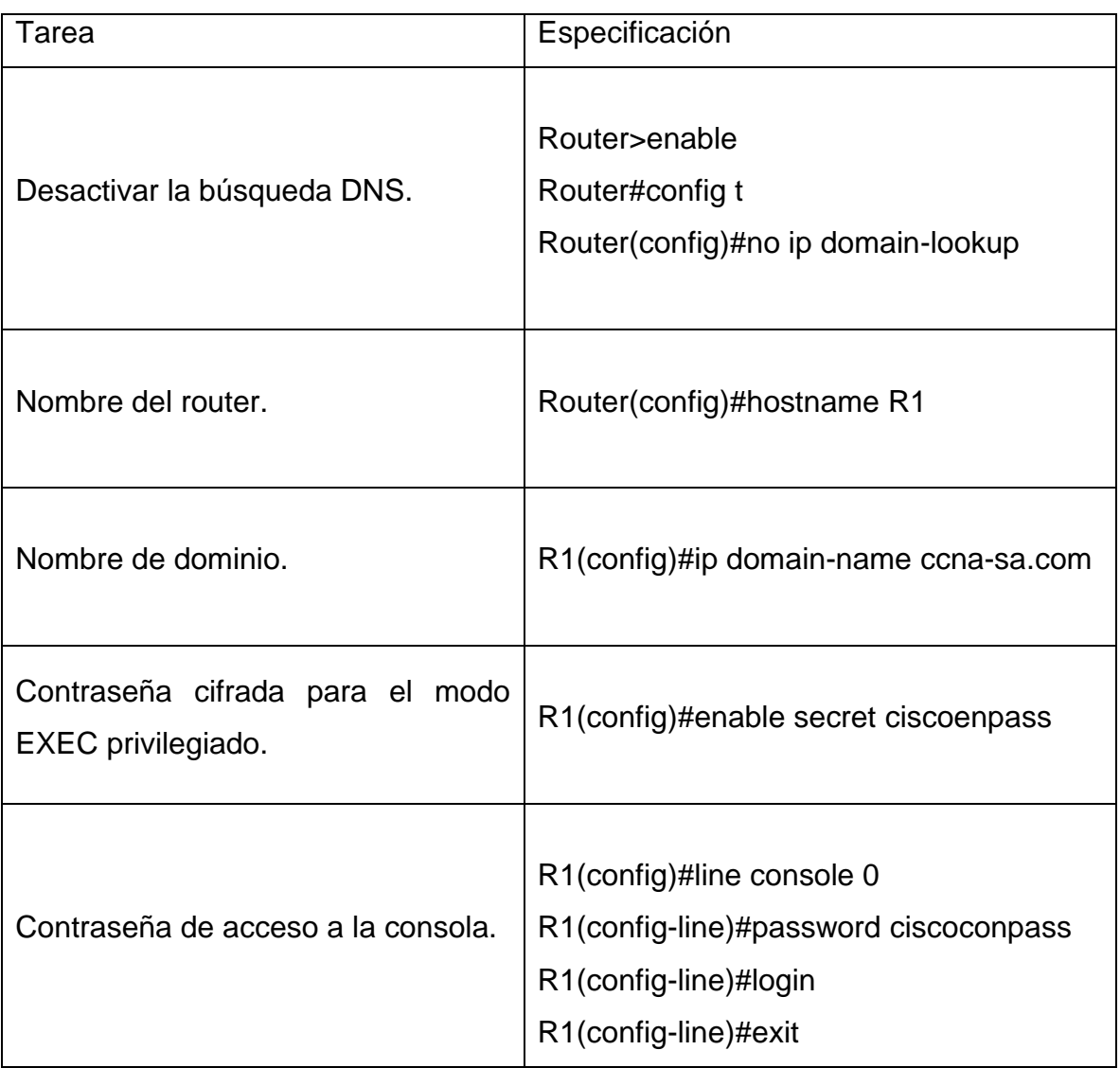

# <span id="page-13-1"></span>Tabla 2 Configuración para R1

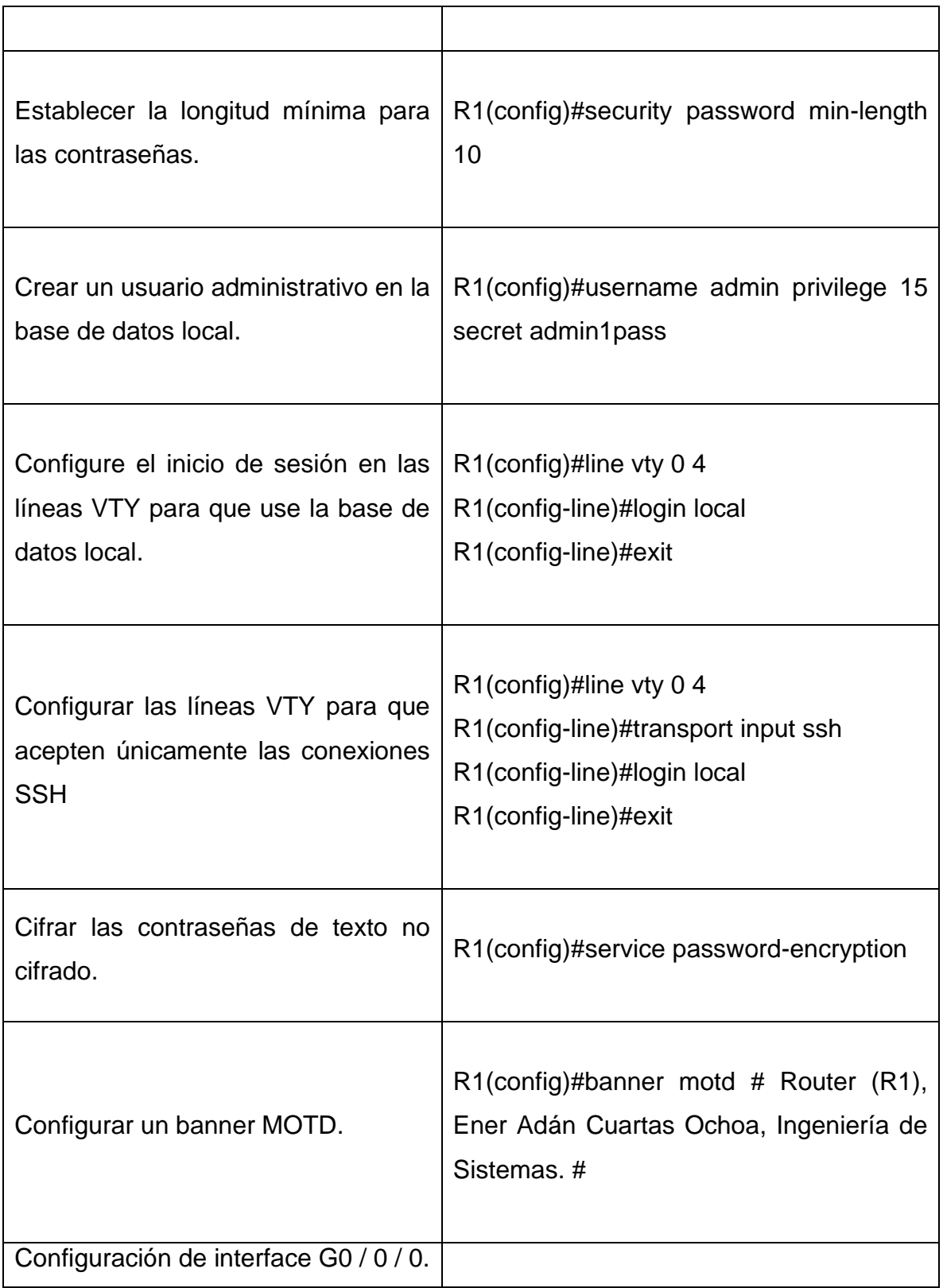

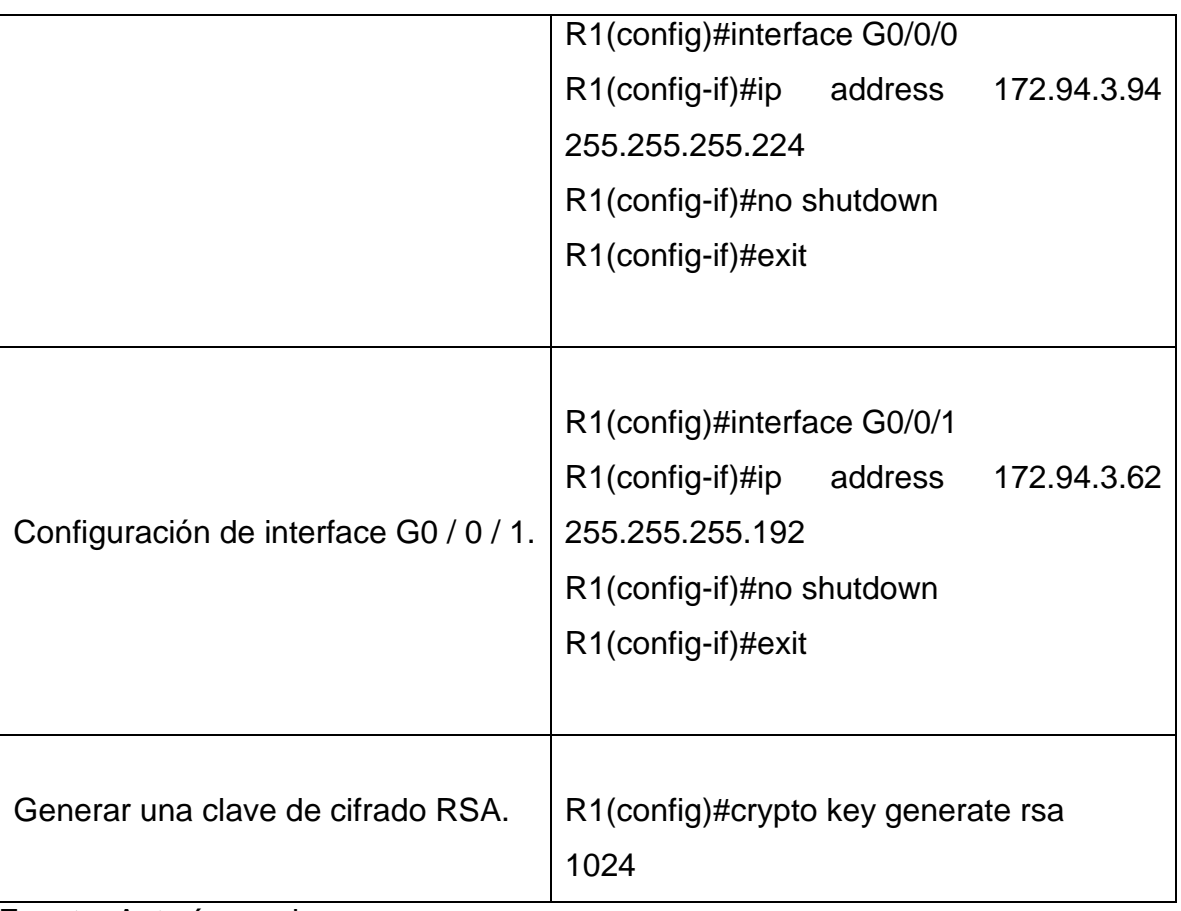

La configuración básica a realizarle a S1 serían las siguientes:

# <span id="page-15-0"></span>Tabla 3 Configución para S1

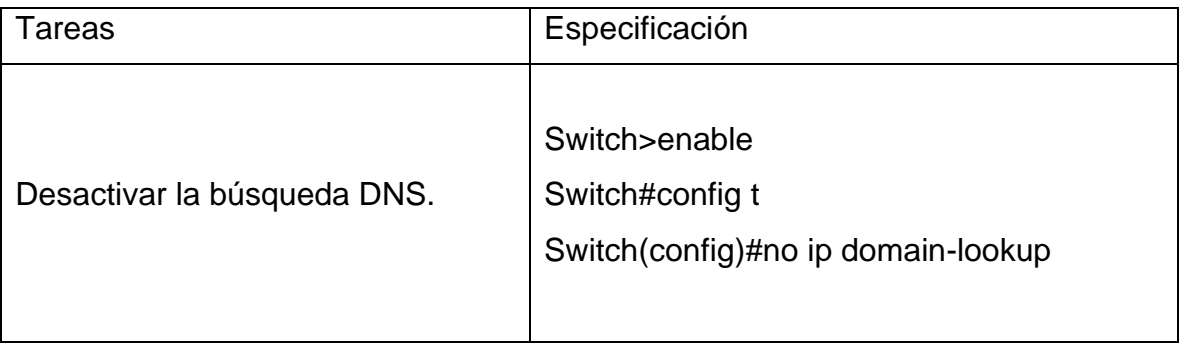

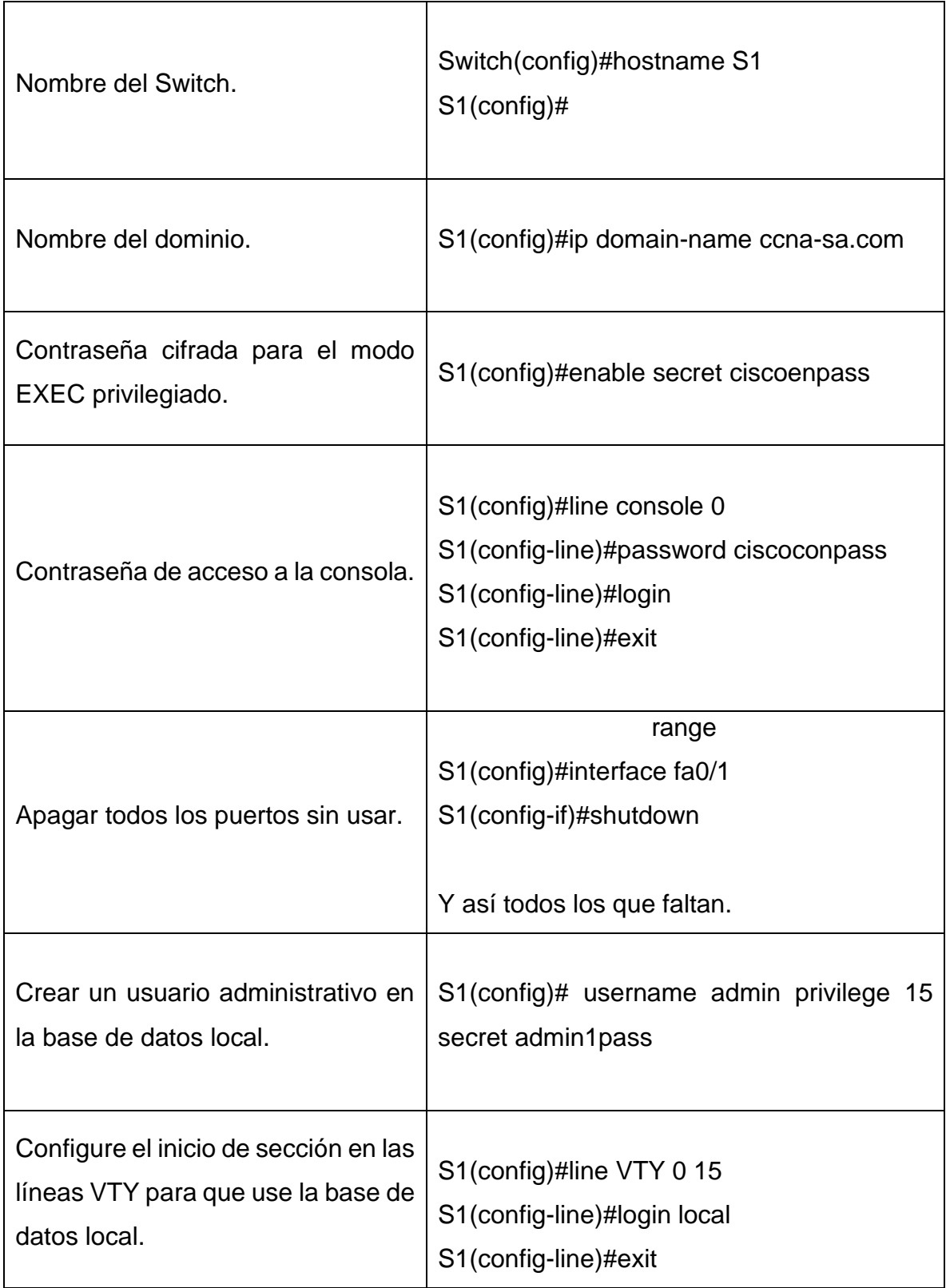

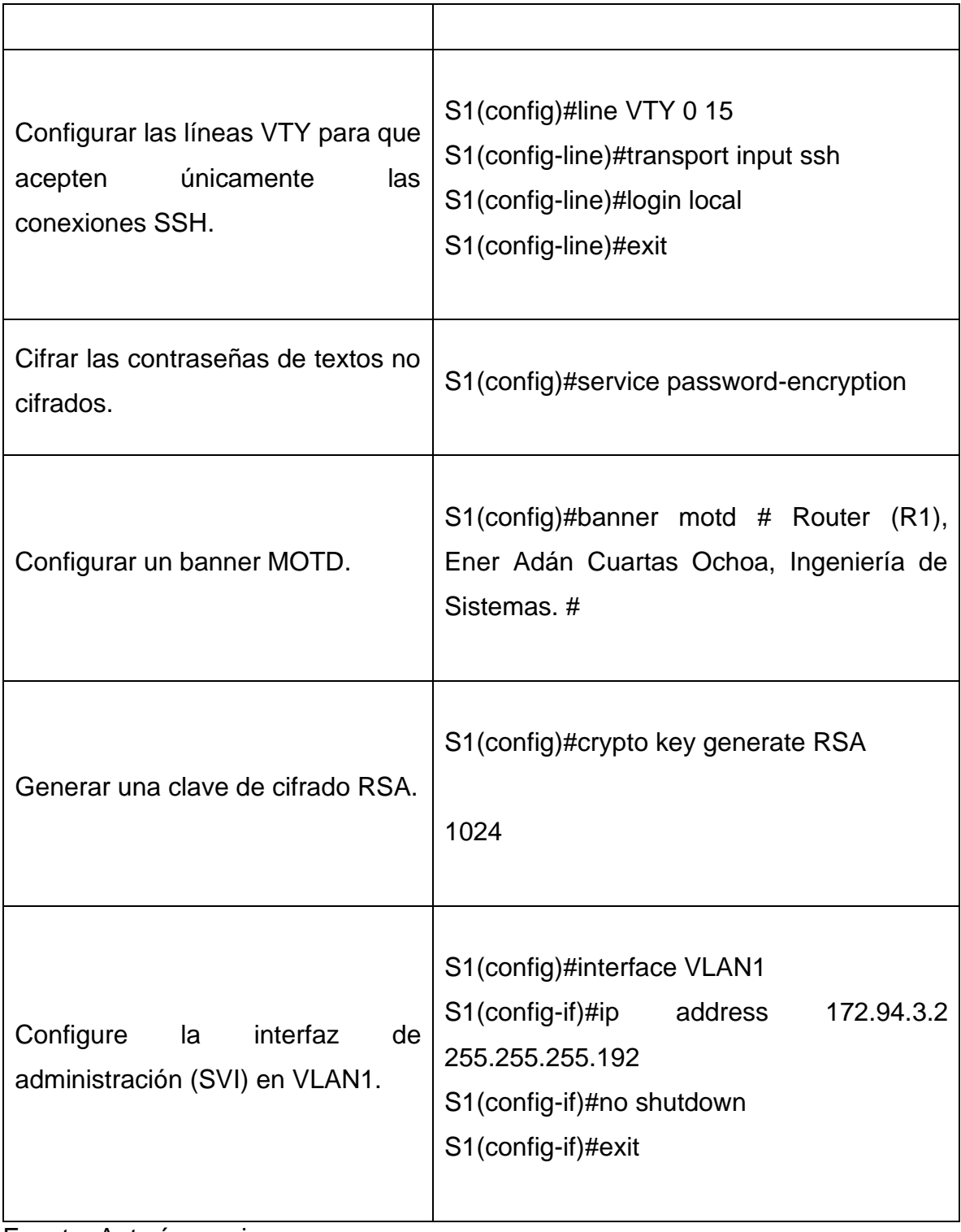

### <span id="page-18-0"></span>PASO 2. CONFIGURACIONES PARA LOS EQUIPOS.

Por la tabla de direccionamiento, configurar los dos equipos y registrar la red del host ipconfig /all.

En la siguiente tabla están las configuraciones a realizar para PC-A

#### <span id="page-18-1"></span>Tabla 4 Configuración para PC-A

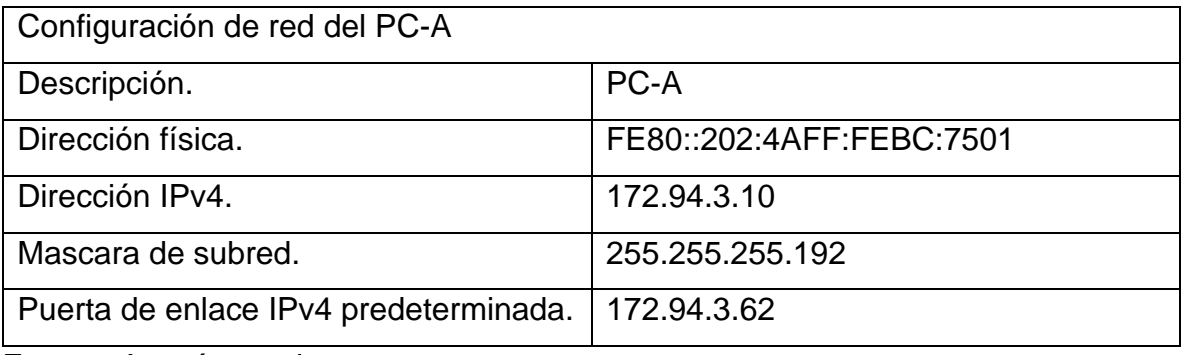

Fuente: Autoría propia.

En la siguiente tabla están las configuraciones a realizar para PC-B

#### <span id="page-18-2"></span>Tabla 5 Configuración para PC-B

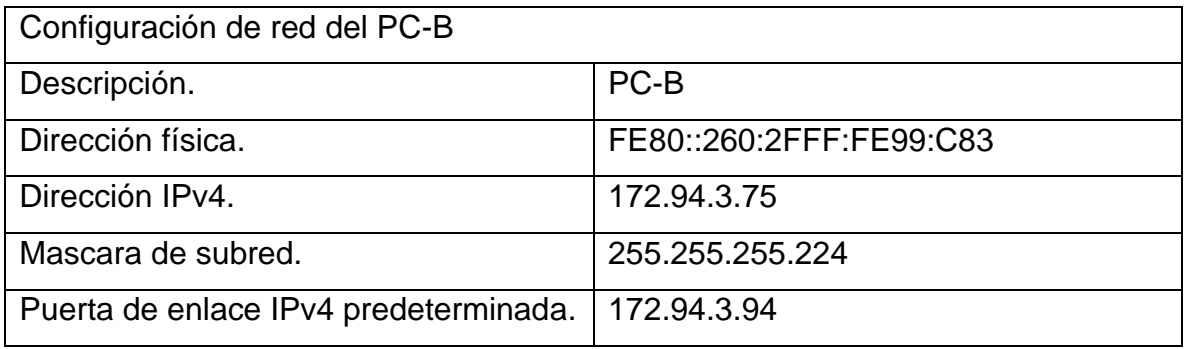

Fuente: Autoría propia.

# <span id="page-19-0"></span>PARTE 4: COMPROBAR LA CONECTIVIDAD DE EXTREMO A EXTREMO DE CADA UNA DE LAS REDES.

Por medio de ping verificar la conectividad con cada uno de los dispositivos de red.

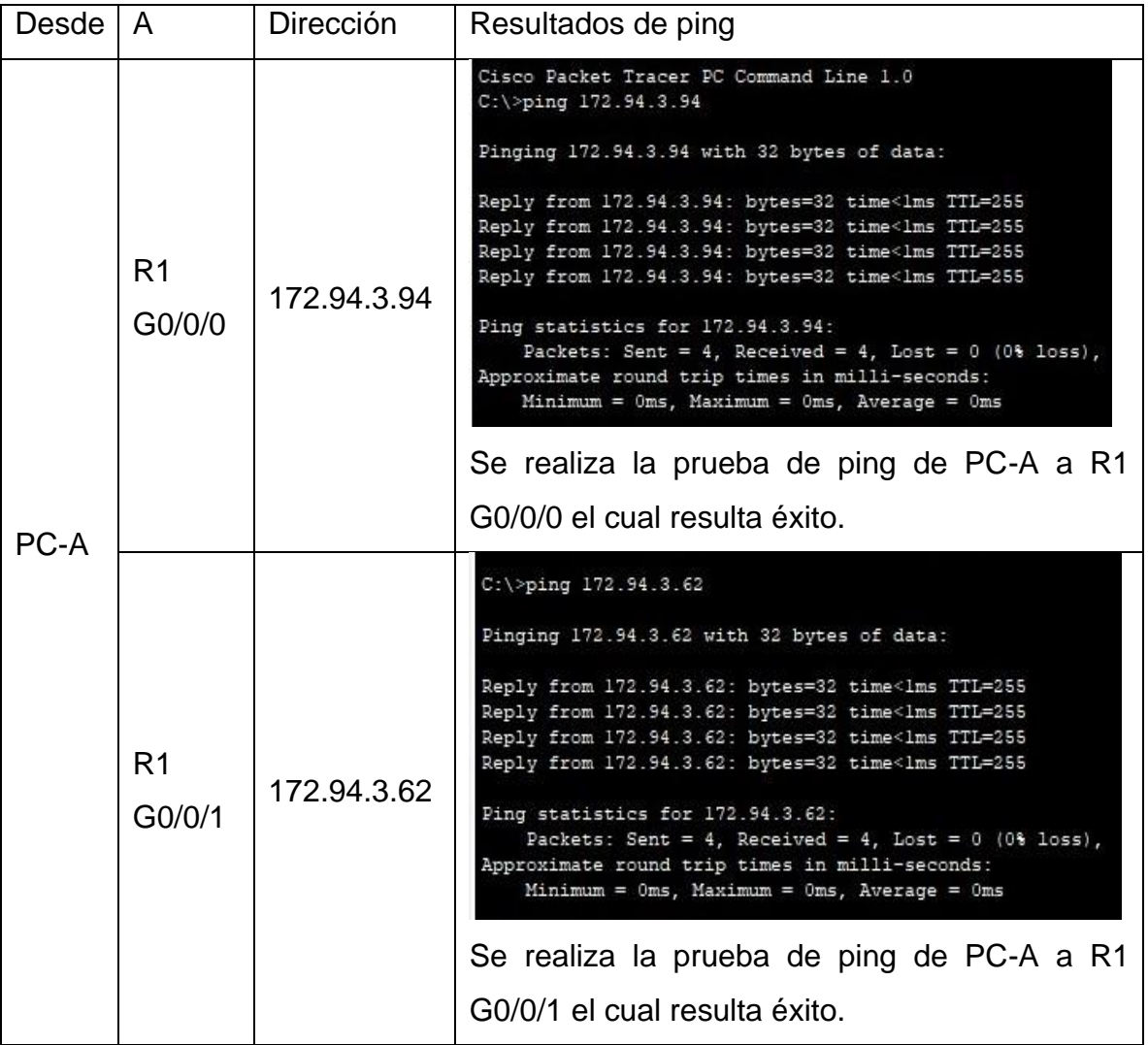

<span id="page-19-1"></span>Tabla 6 Resultados de los Pings.

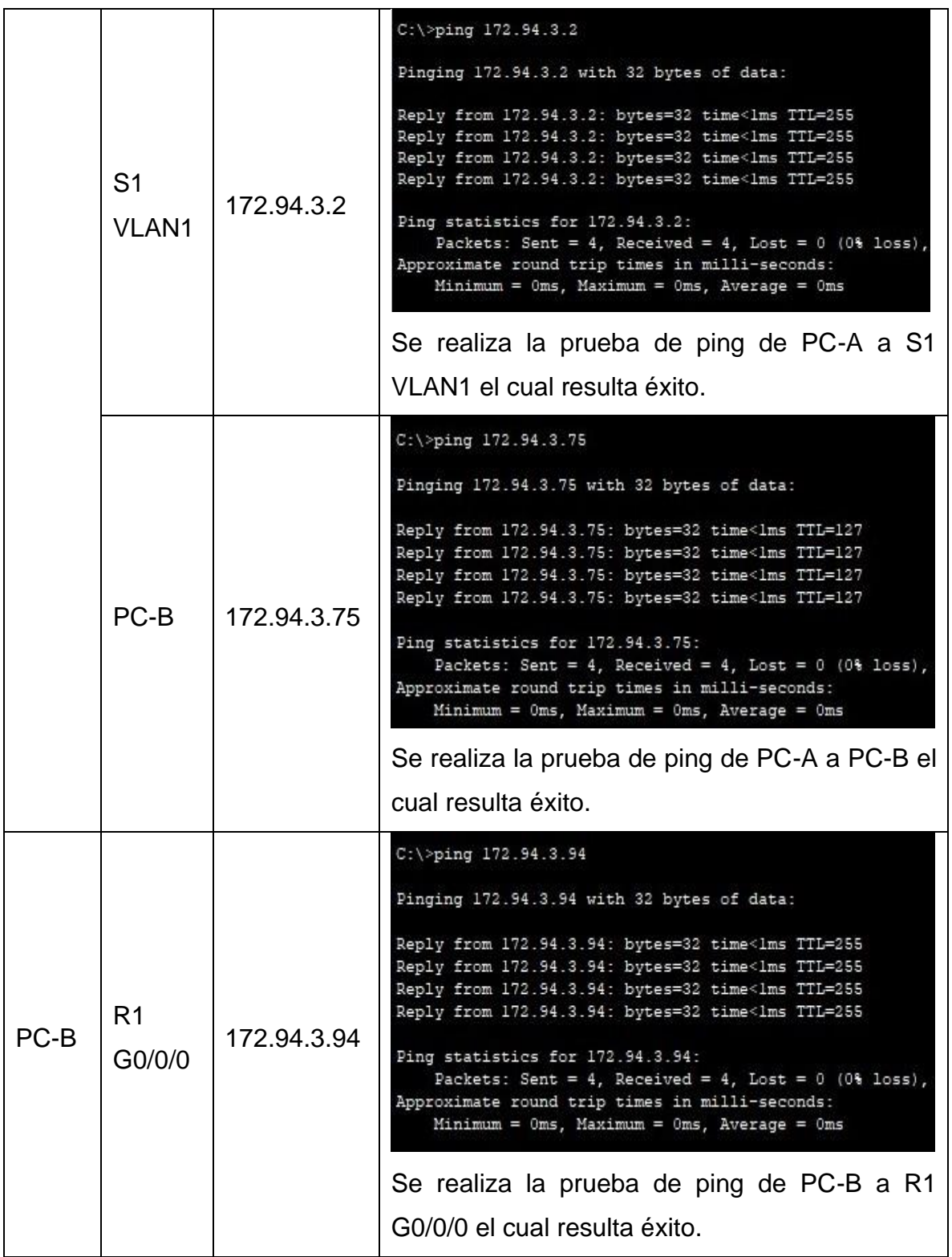

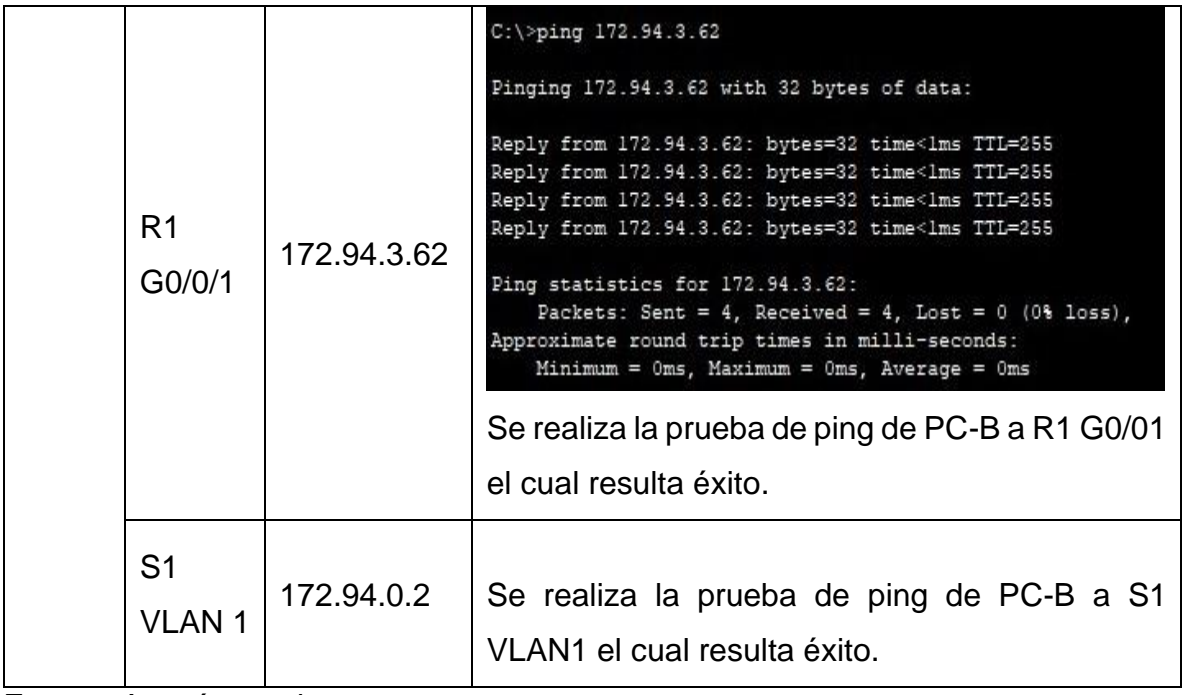

<span id="page-22-0"></span>ESCENARIO 2.

<span id="page-22-1"></span>TOPOLOGÍA 2.

<span id="page-22-3"></span>Figura 3 Escenario 2

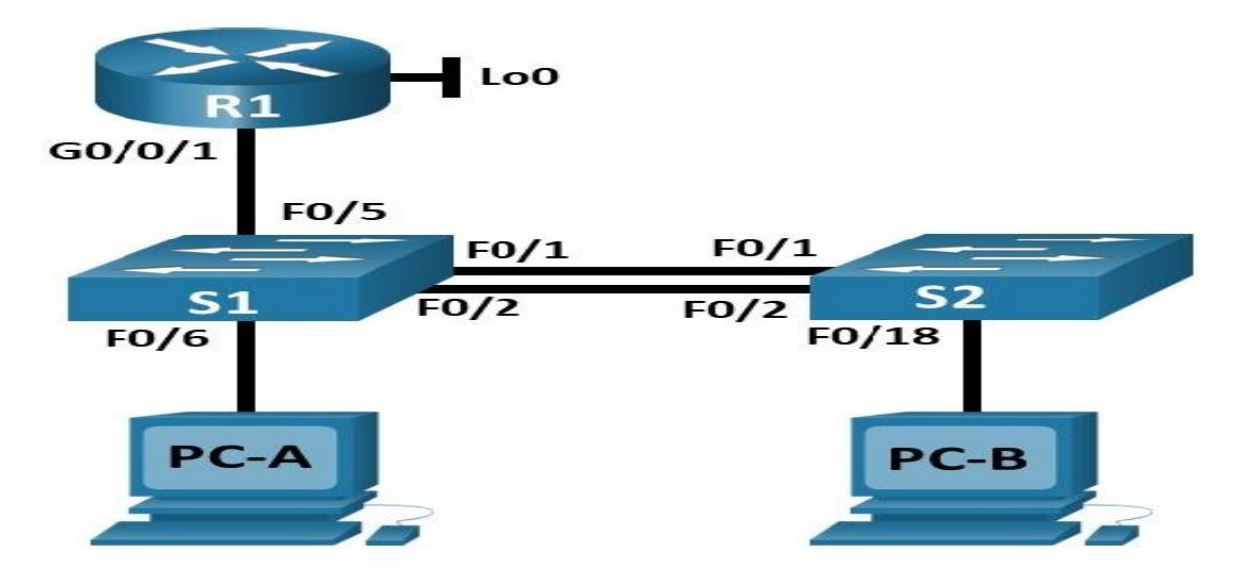

Fuente: Prueba de habilidades.

En este escenario se configura en red pequeña que constan de un Router, dos Switch y dos equipos se deben configurar para que admitan conectividad IPv4 y IPv6 para cada uno de los hosts soportados.

El enrutamiento se configura entre VLAN, DHCP, etc.

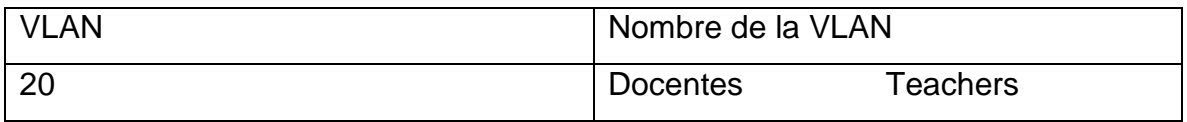

<span id="page-22-2"></span>Tabla 7 VLAN y nombres.

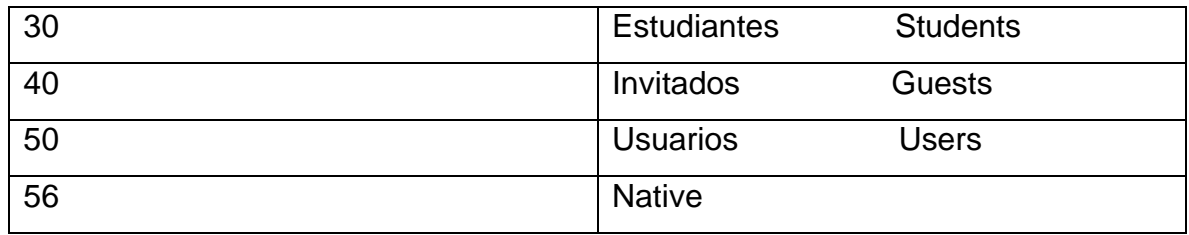

<span id="page-23-0"></span>Tabla 8 Direccionamiento 2

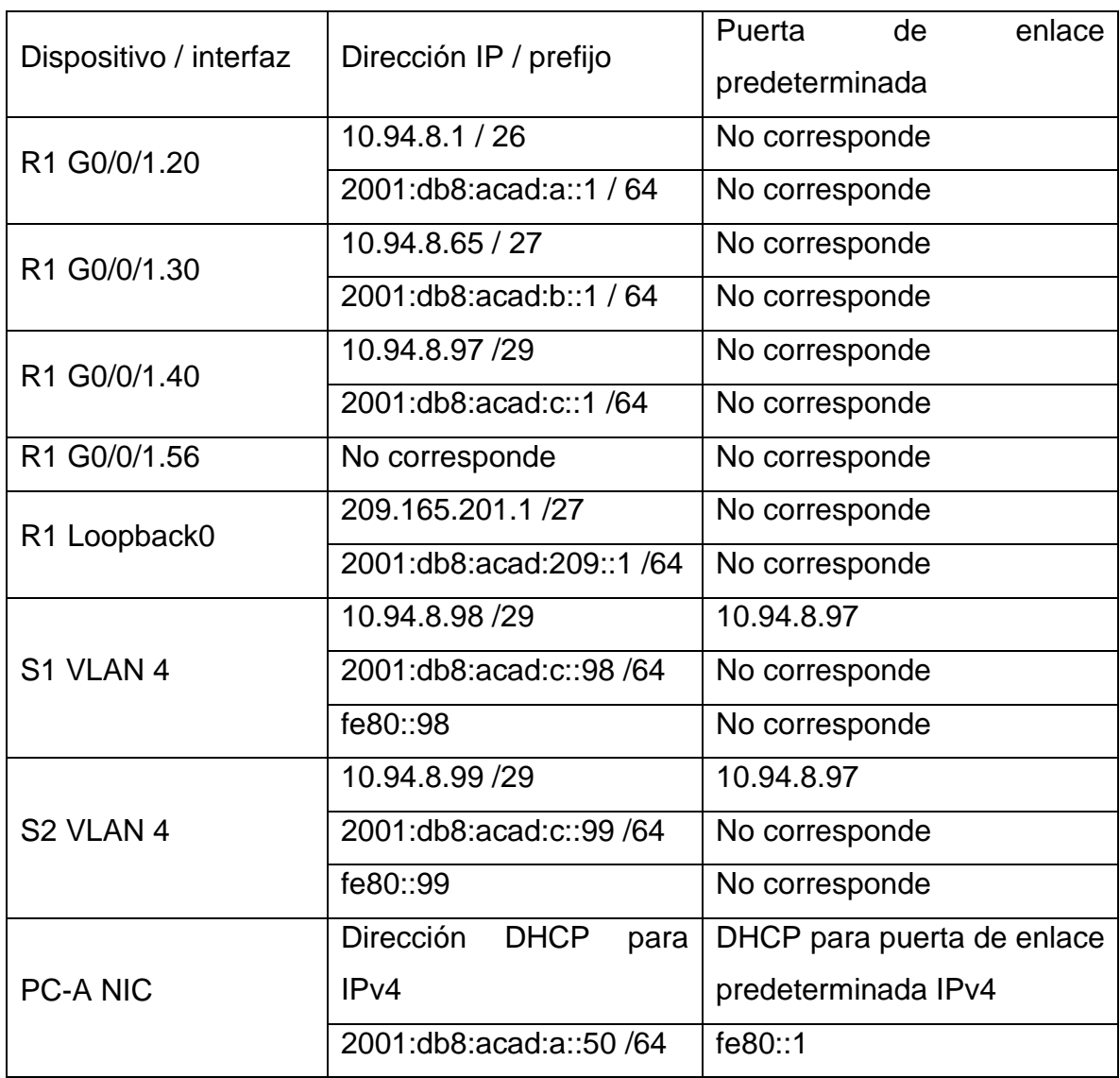

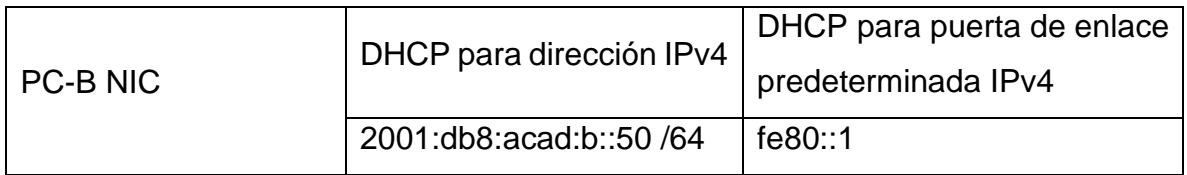

Nota: No hay ninguna interfaz en el router que admita VLAN 50.

<span id="page-24-0"></span>PARTE 1: INICIAR LOS DISPOSITIVOS.

<span id="page-24-1"></span>PASO 1: INICIALIZAR Y VOLVER A CARGAR CADA UNO DE LOS DISPOSITIVOS

Elimine las configuraciones de inicio y vuelva a cargar cada uno de los dispositivos.

<span id="page-24-2"></span>Proceso en el router 1. Router>enable Router#erase startup-config Erasing the nvram filesystem will remove all configuration files! Continue? [confirm] [OK] Erase of nvram: complete %SYS-7-NV\_BLOCK\_INIT: Initialized the geometry of nvram

Router#reload Proceed with reload? [confim] Initializing Hardware …

<span id="page-24-3"></span>Proceso en el switch 1. Switch>enable Switch#erase startup-config

Erasing the nvram filesystem will remove all configuration files! Continue? [confirm] [OK]

Erase of nvram: complete

%SYS-7-NV\_BLOCK\_INIT: Initialized the geometry of nvram

Switch#delete vlan.data Delete filename [vlan.data]? Delete flash:/vlan.data? [confirm] %Error deleting flash:/vlan.data (No such file or directory)

Switch#reload

Proceed with reload? [confirm]

C2960 Boot Loader (C2960-HBOOT-M) Version 12.2(25r)FX, RELEASE SOFTWARE (fc4)

Cisco WS-C2960-24TT (RC32300) processor (revision C0) with 21039K bytes of memory.

2960-24TT starting...

Base ethernet MAC Address: 0000.0C16.4A31

Xmodem file system is available.

Initializing Flash...

Proceso en el switch 2.

<span id="page-25-0"></span>Switch>enable

Switch#erase startup-config

Erasing the nvram filesystem will remove all configuration files! Continue? [confirm] [OK]

Erase of nvram: complete

%SYS-7-NV\_BLOCK\_INIT: Initialized the geometry of nvram

Switch#delete vlan.data Delete filename [vlan.data]? Delete flash:/vlan.data? [confirm] %Error deleting flash:/vlan.data (No such file or directory)

Switch#reload

Proceed with reload? [confirm]

C2960 Boot Loader (C2960-HBOOT-M) Version 12.2(25r)FX, RELEASE SOFTWARE (fc4)

Cisco WS-C2960-24TT (RC32300) processor (revision C0) with 21039K bytes of memory.

2960-24TT starting...

Base ethernet MAC Address: 0000.0C16.4A31

Xmodem file system is available.

Initializing Flash...

Configurar los switch para que admitan IPv6 y volver a cargar.

Switch>enable

Switch#show sdm prefer

Switch(config)#sdm prefer dual-ipv4-and-ipv6 default

Switch#reload

<span id="page-26-0"></span>PASO 2: CONFIGURACION NECESARIA DEL R1.

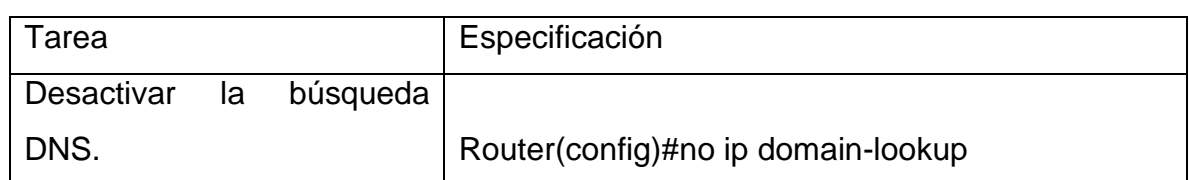

#### <span id="page-26-1"></span>Tabla 9 Configuración para R1

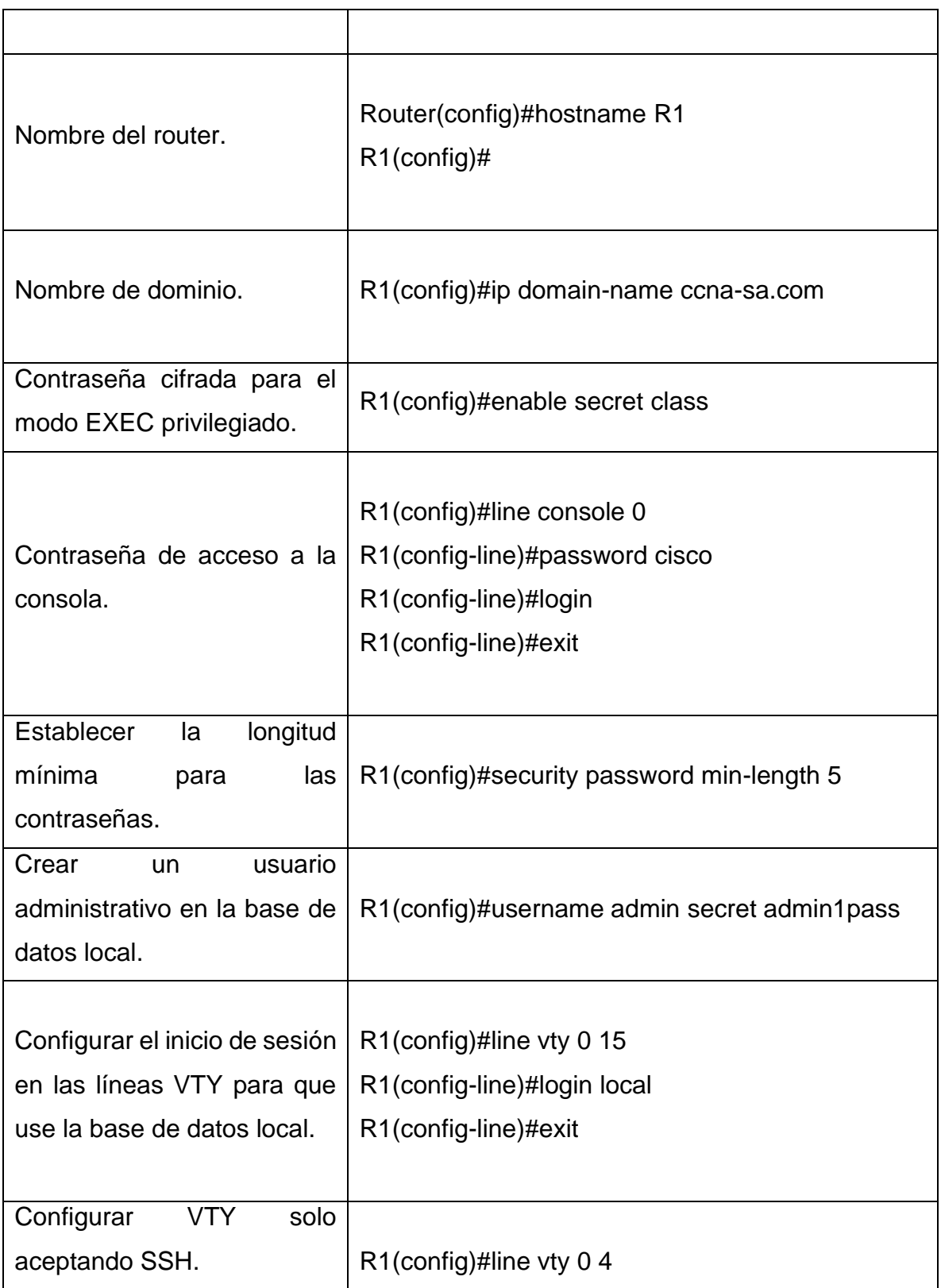

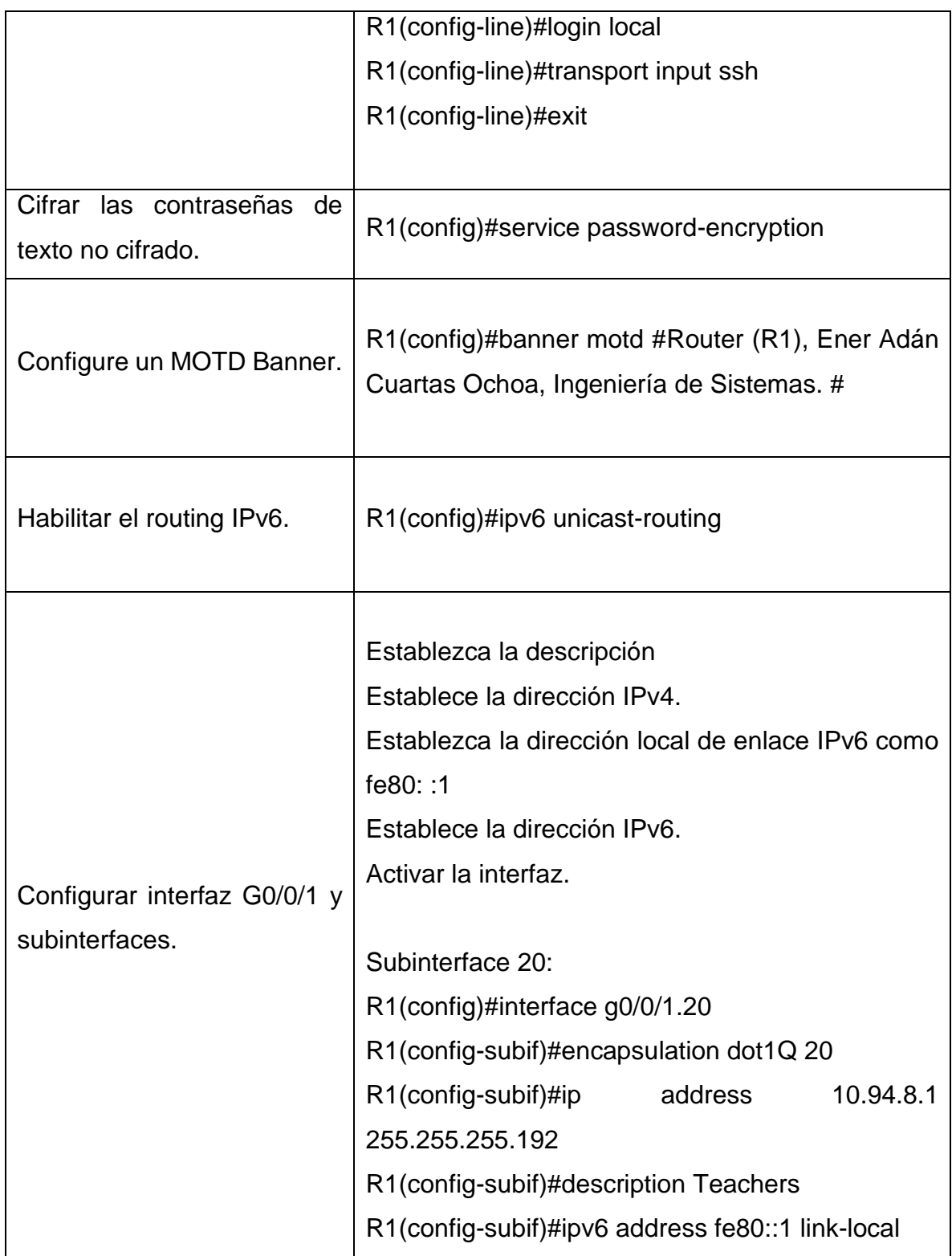

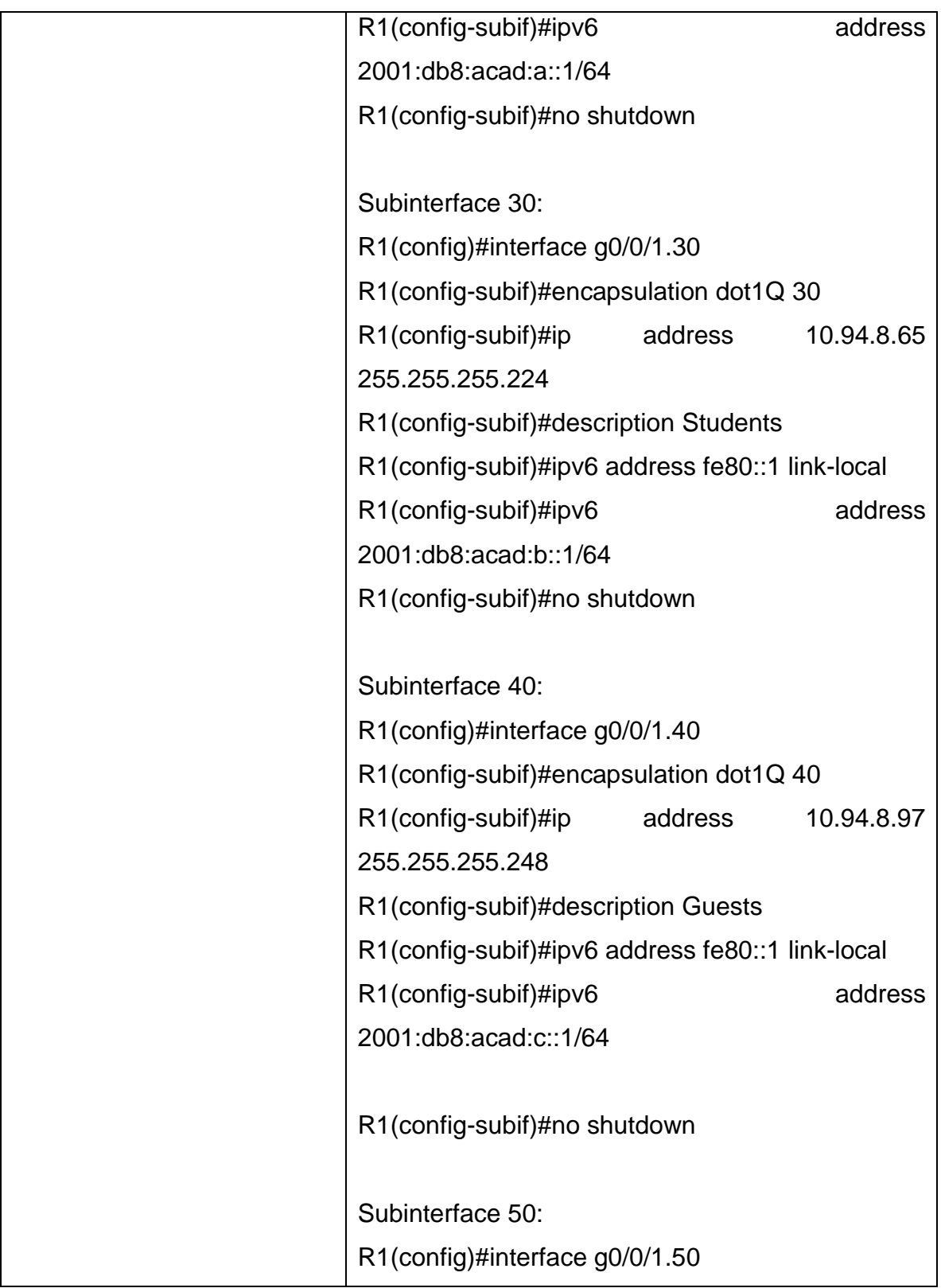

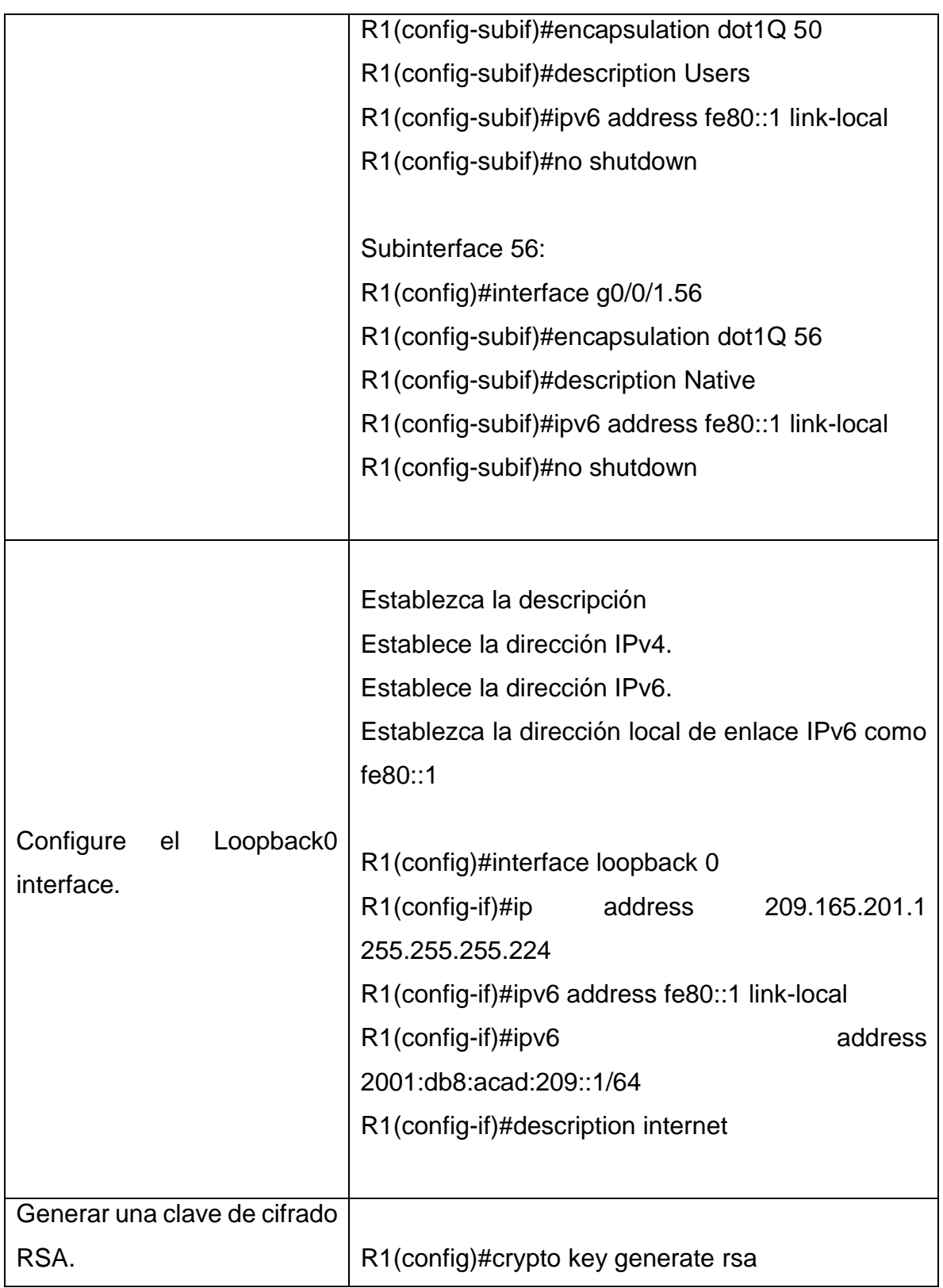

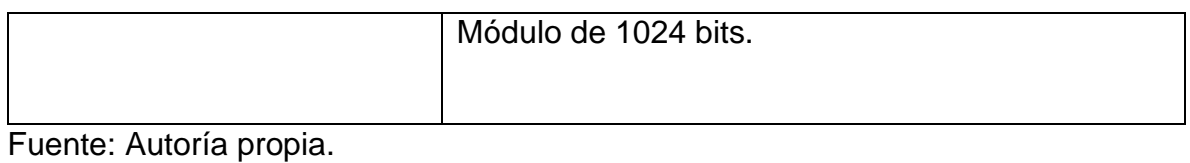

# <span id="page-31-0"></span>PASO 3.0: CONFIGURACION NECESARIA DEL S1.

<span id="page-31-1"></span>Tabla 10 Configuración para S1.

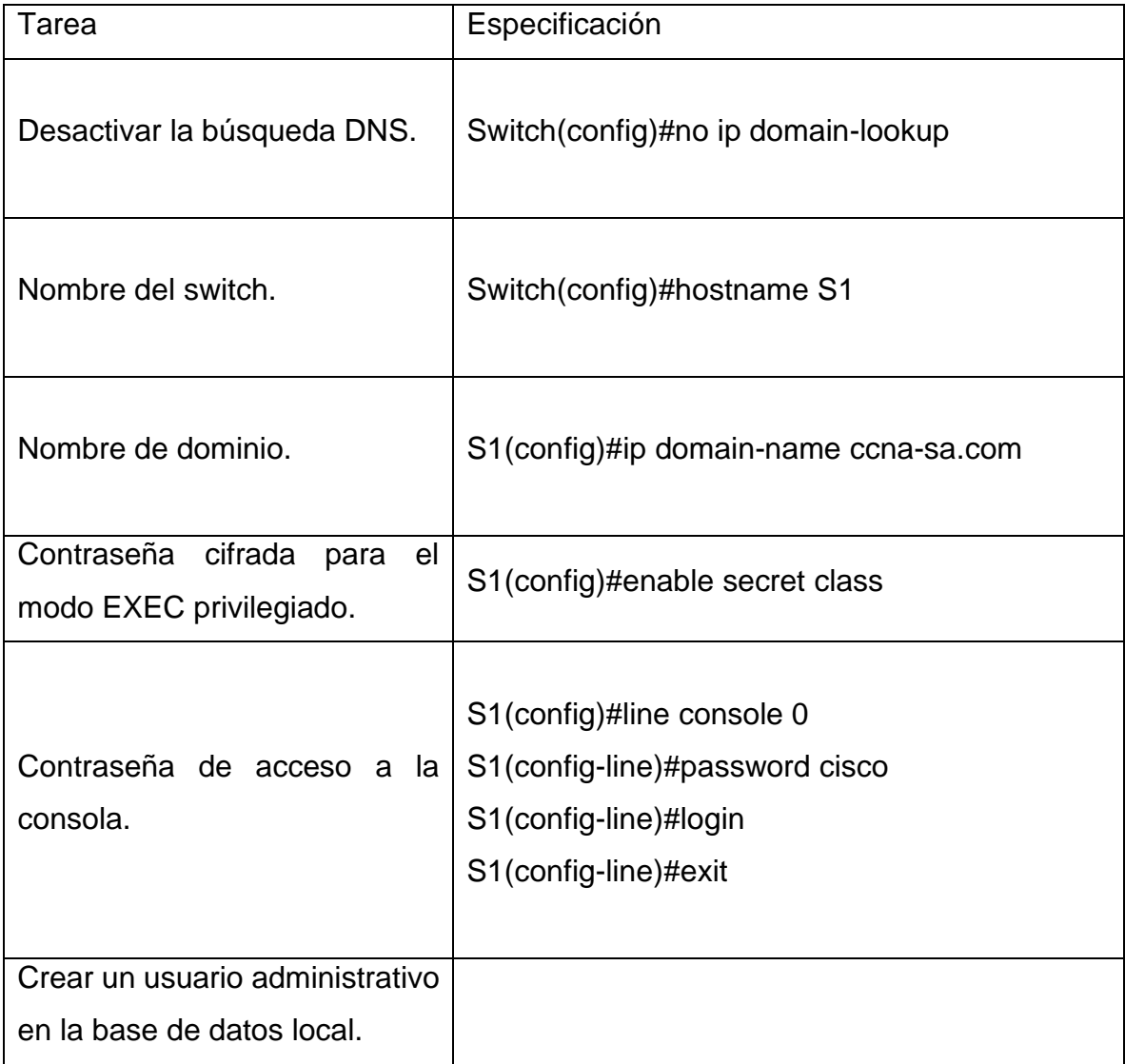

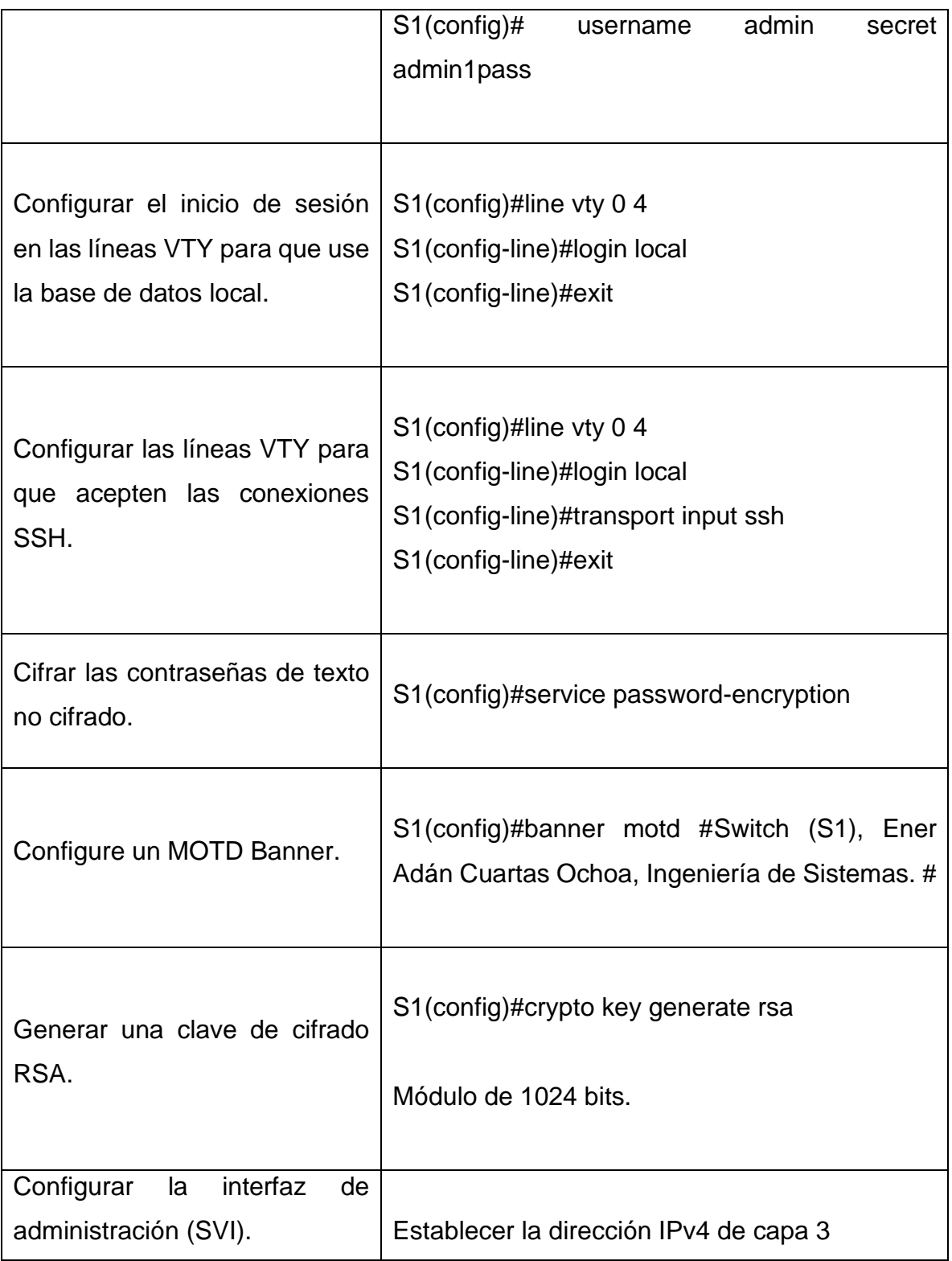

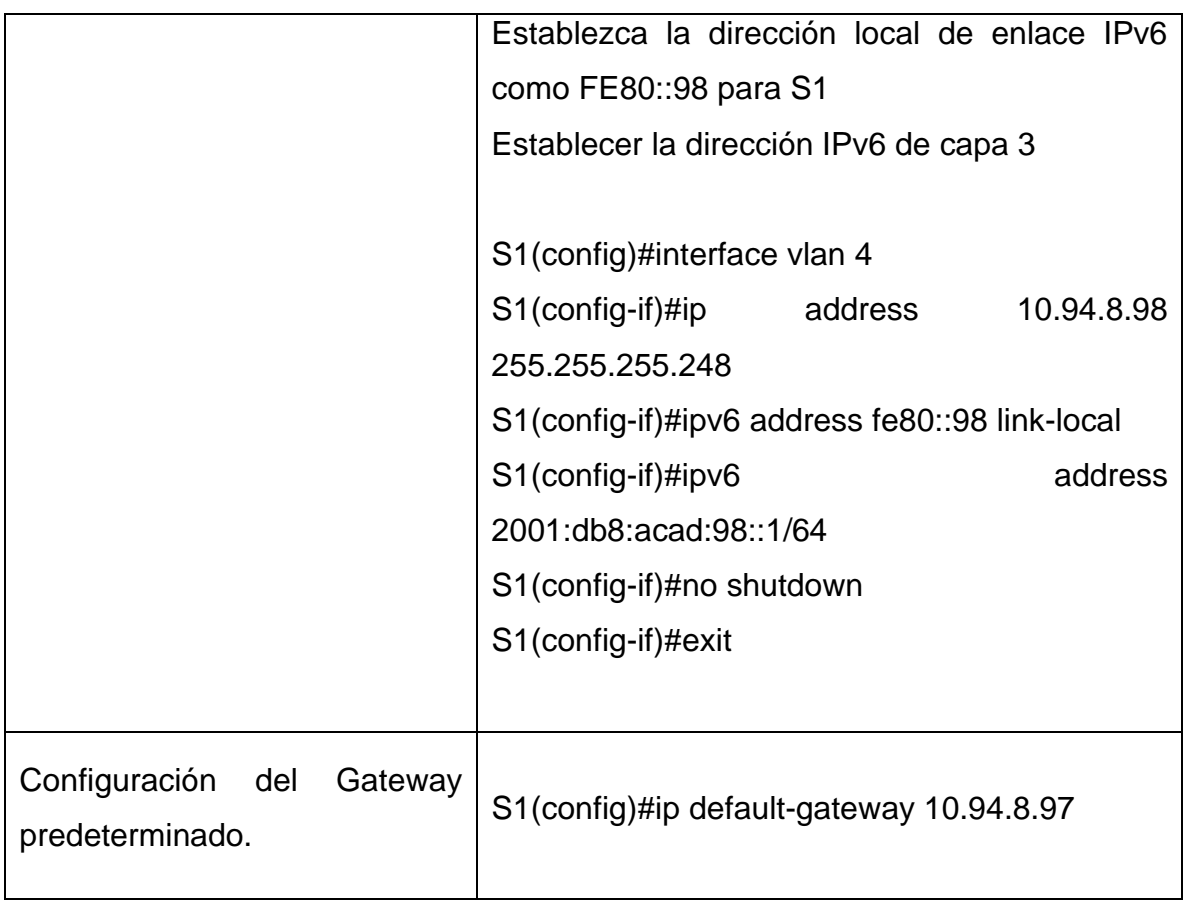

# <span id="page-33-0"></span>PASO 3.1: CONFIGURACION NECESARIA DEL S2.

# <span id="page-33-1"></span>Tabla 11 Configuración para S2

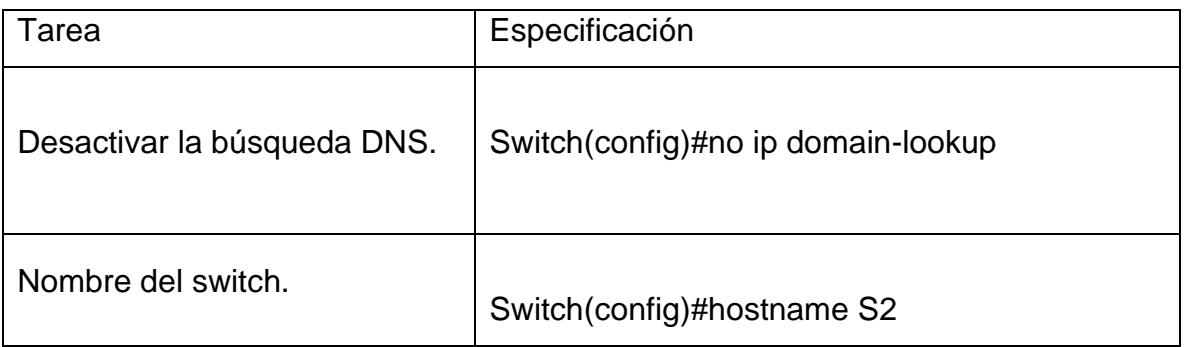

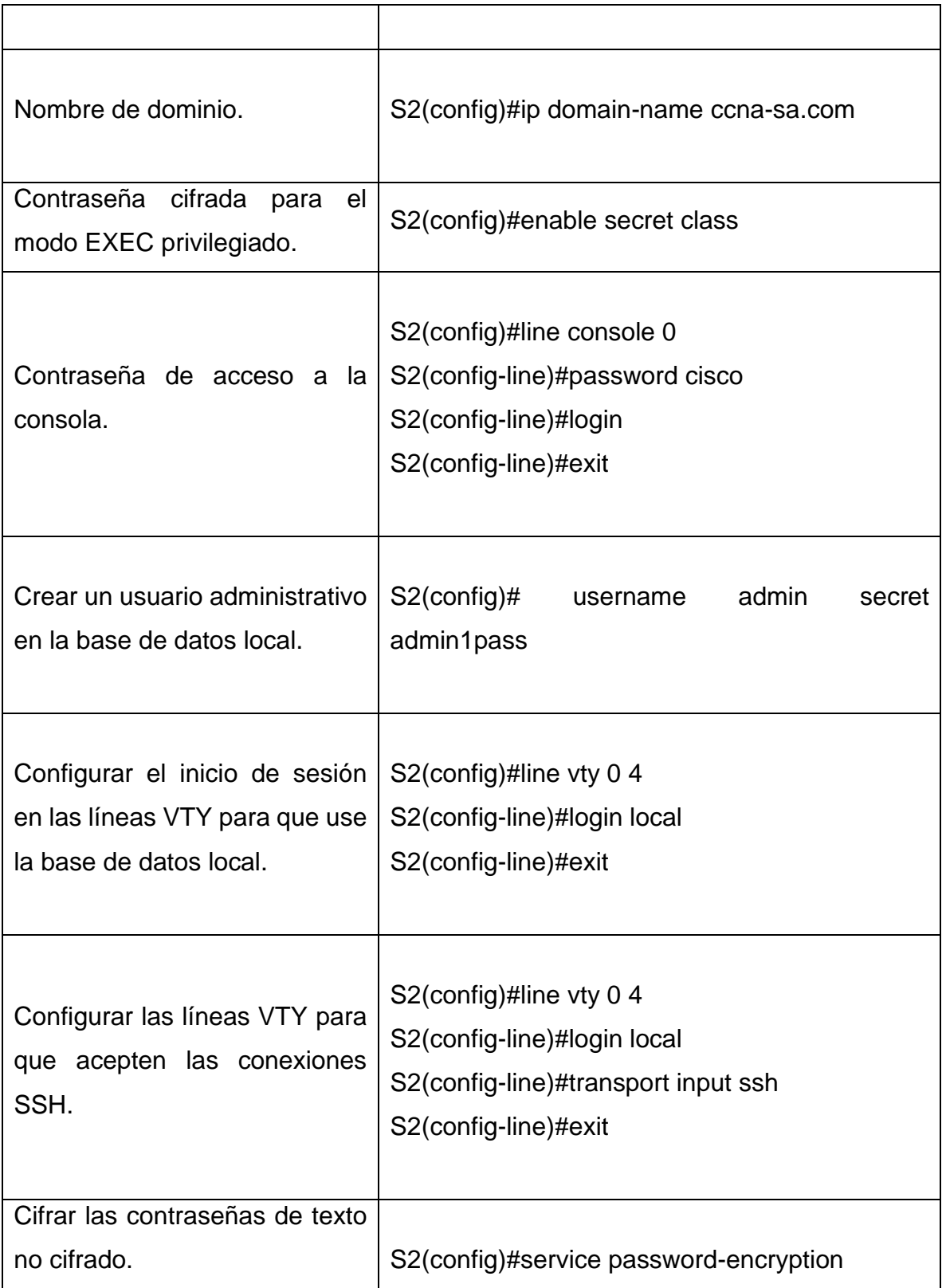

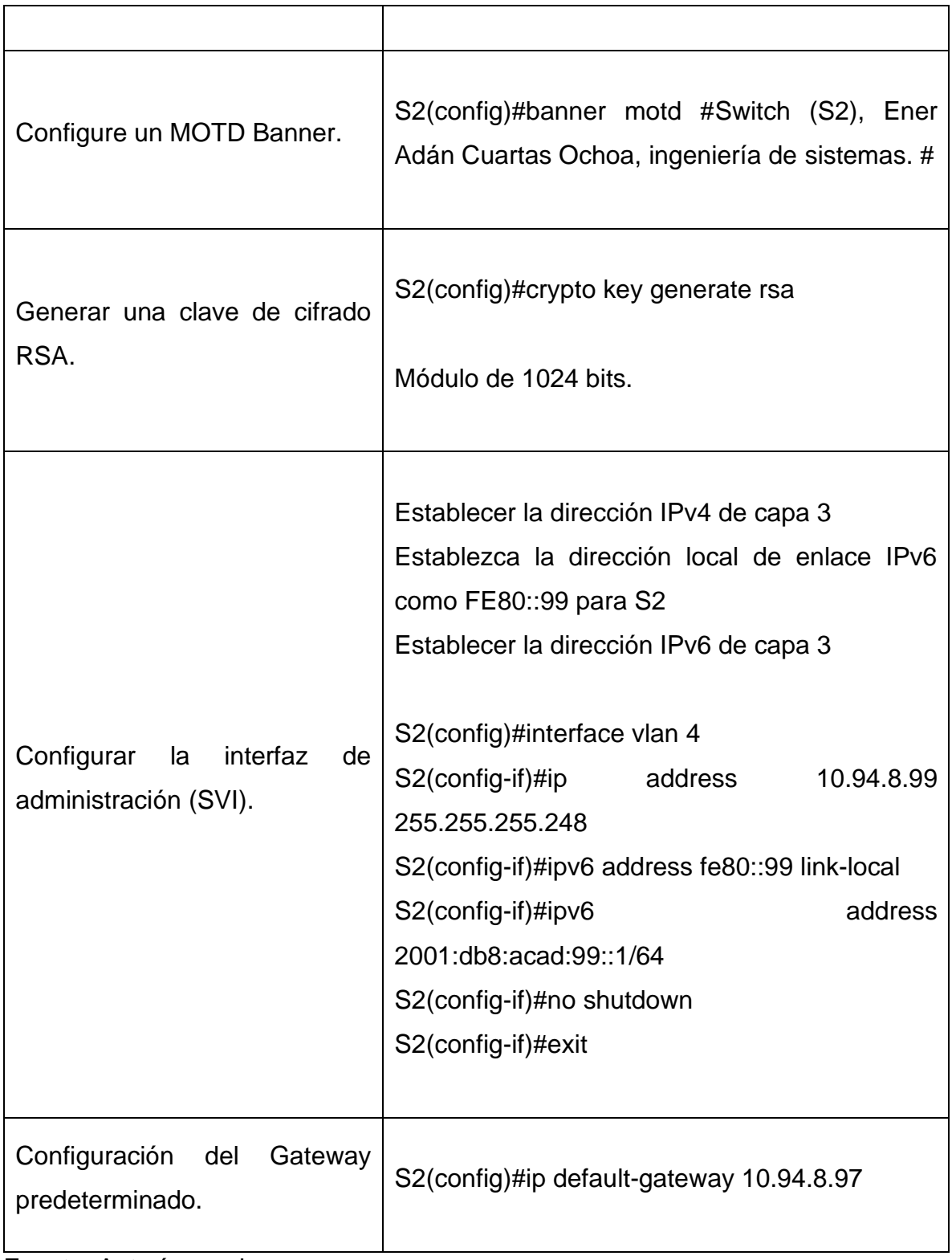

<span id="page-36-0"></span>PARTE 2: CONFIGURACIÓN DE LA INFRAESTRUCTURA DE RED PARA VLAN, TRUNKING Y ETHERCHANNEL.

<span id="page-36-1"></span>PASO 4: CONFIGURACION NECESARIA DEL VLAN S1.

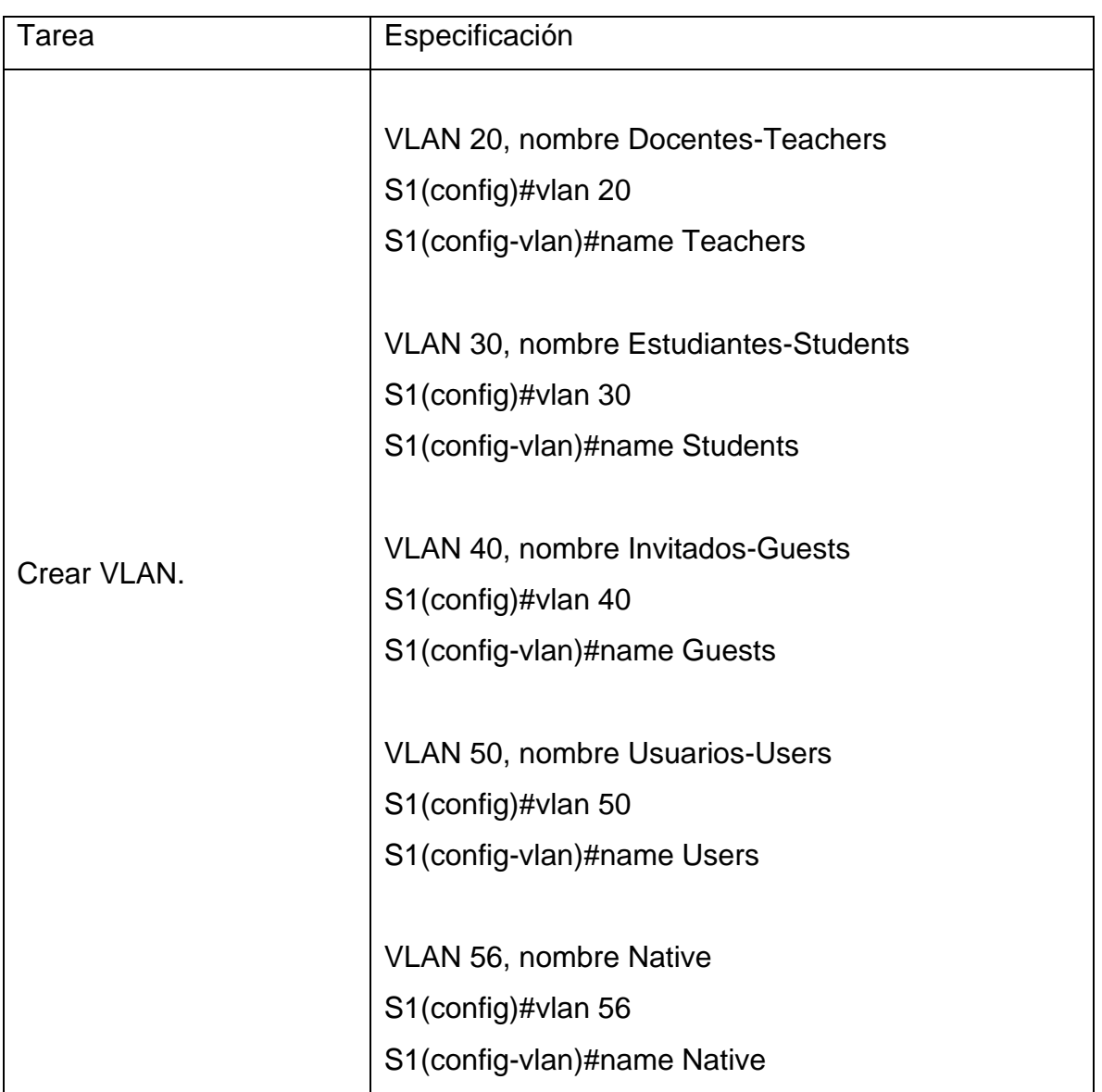

<span id="page-36-2"></span>Tabla 12 Configuración VLAN en S1.

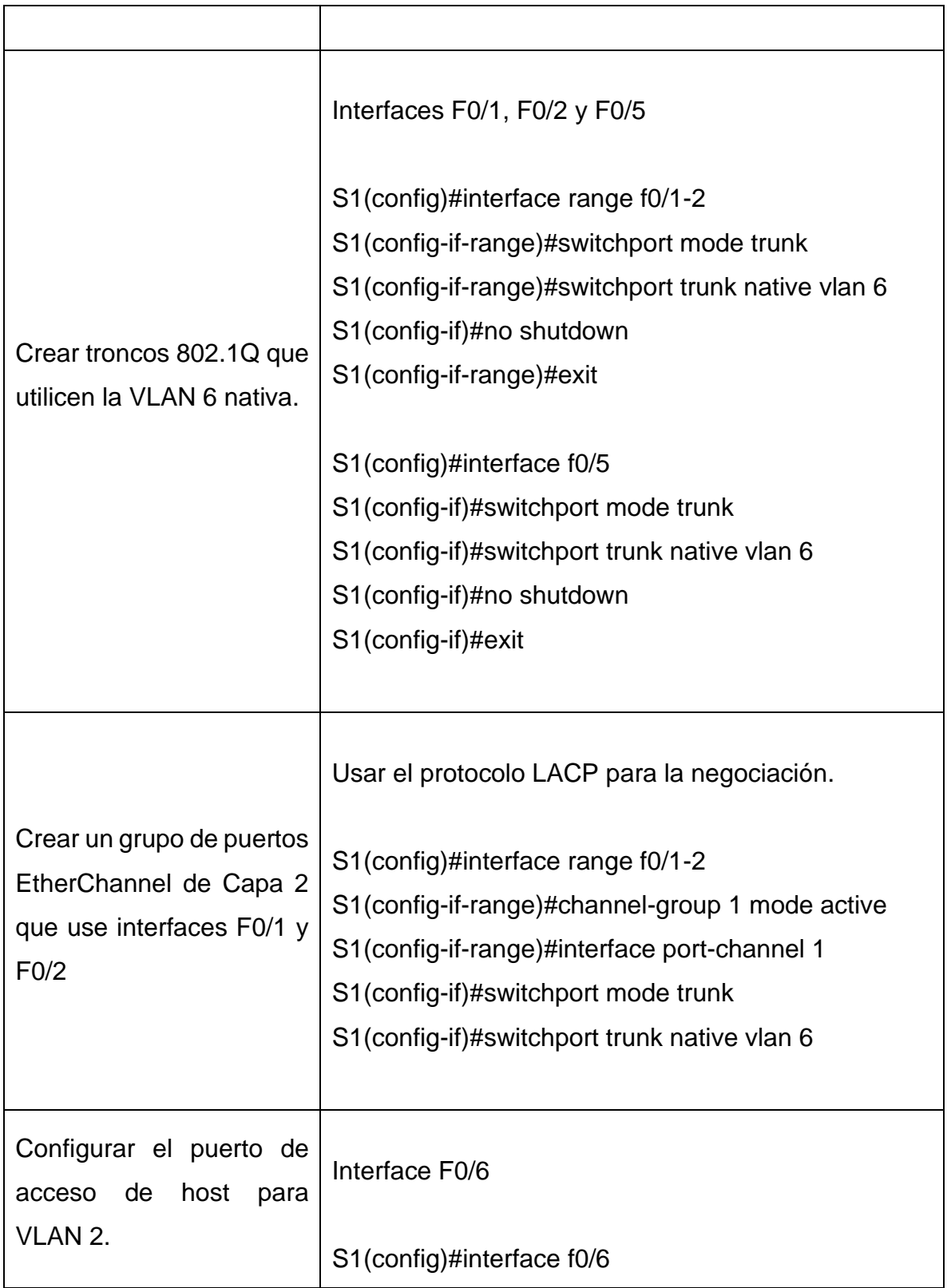

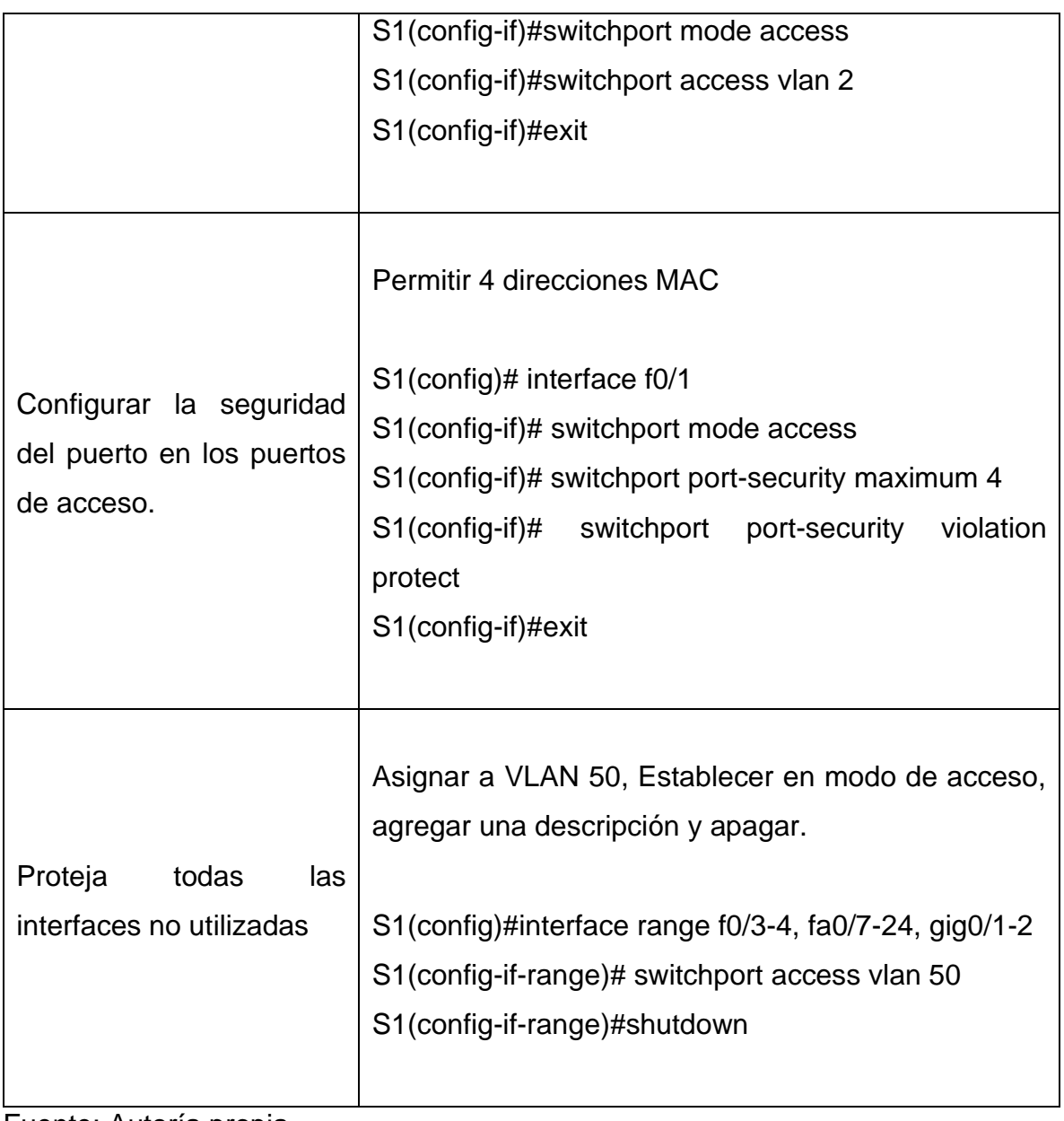

<span id="page-38-0"></span>PASO 5: CONFIGURACION NECESARIA DEL VLAN S2.

<span id="page-39-0"></span>Tabla 13 Configuración VLAN en S2.

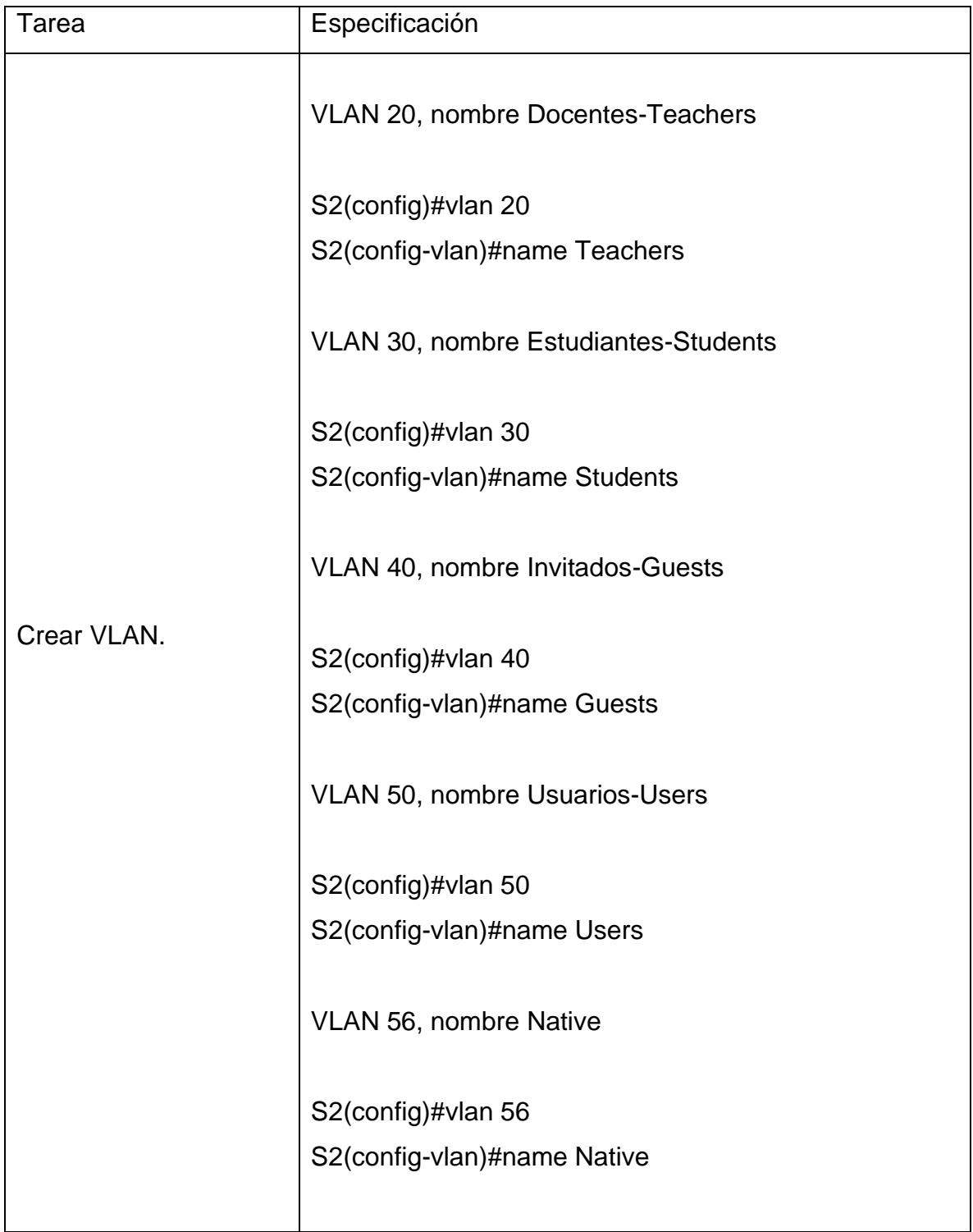

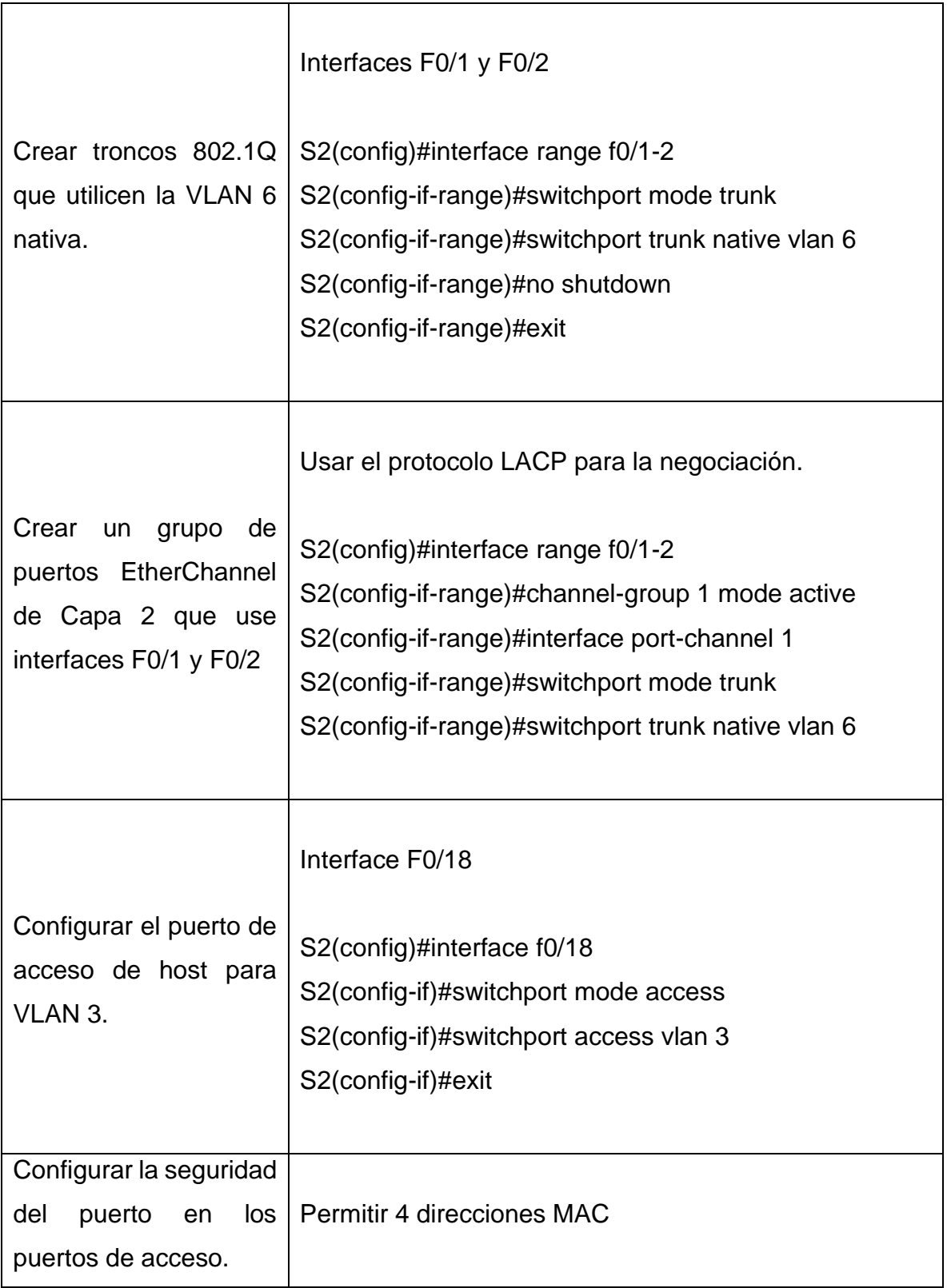

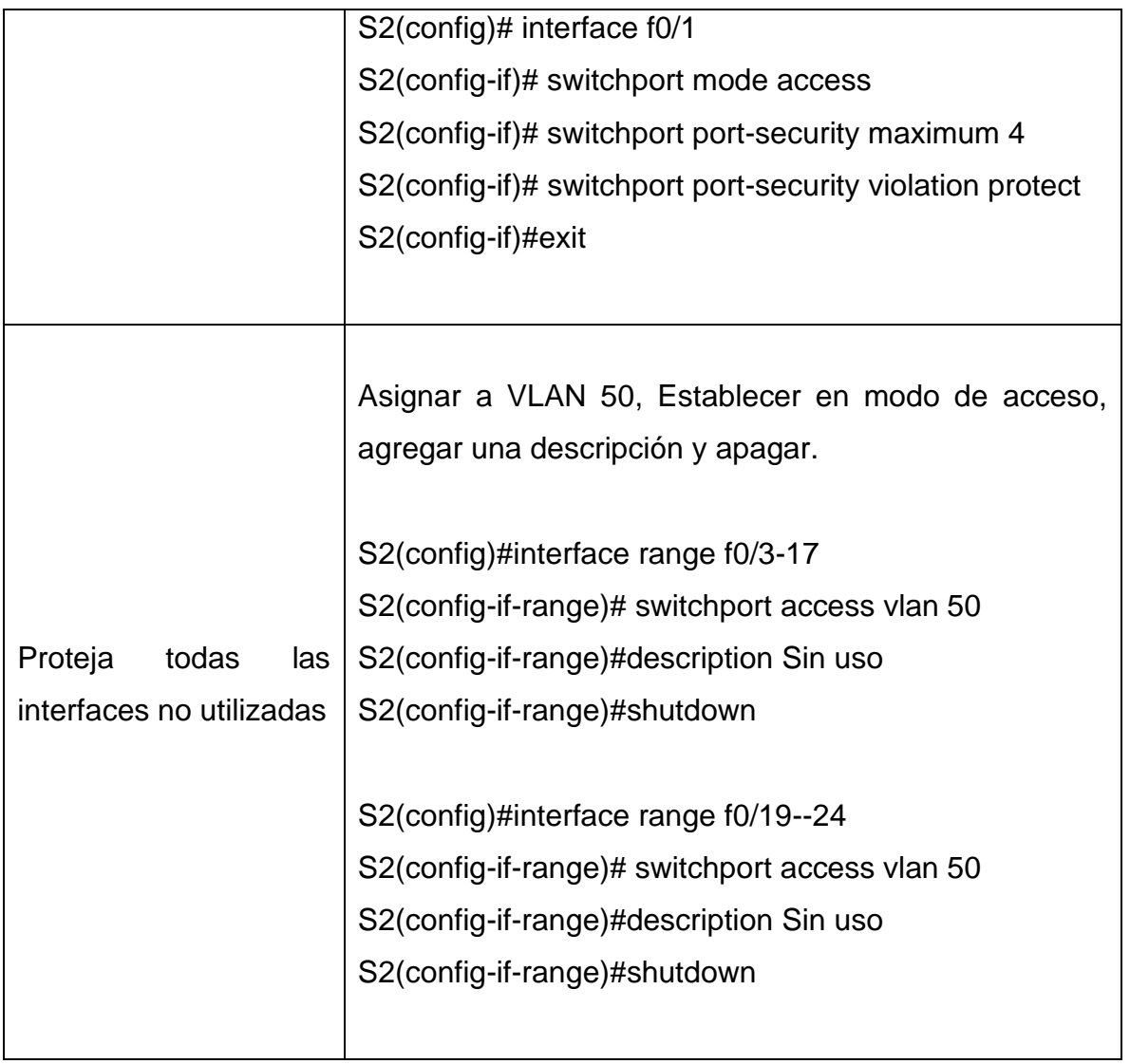

# <span id="page-41-0"></span>PARTE 2: CONFIGURAR LOS SOPORTE DE LOS HOST

<span id="page-41-1"></span>PASO 1: CONFIGURACION NECESARIA DE LOS HOST EN R1.

<span id="page-42-0"></span>Tabla 14 Soporte de Host en R1.

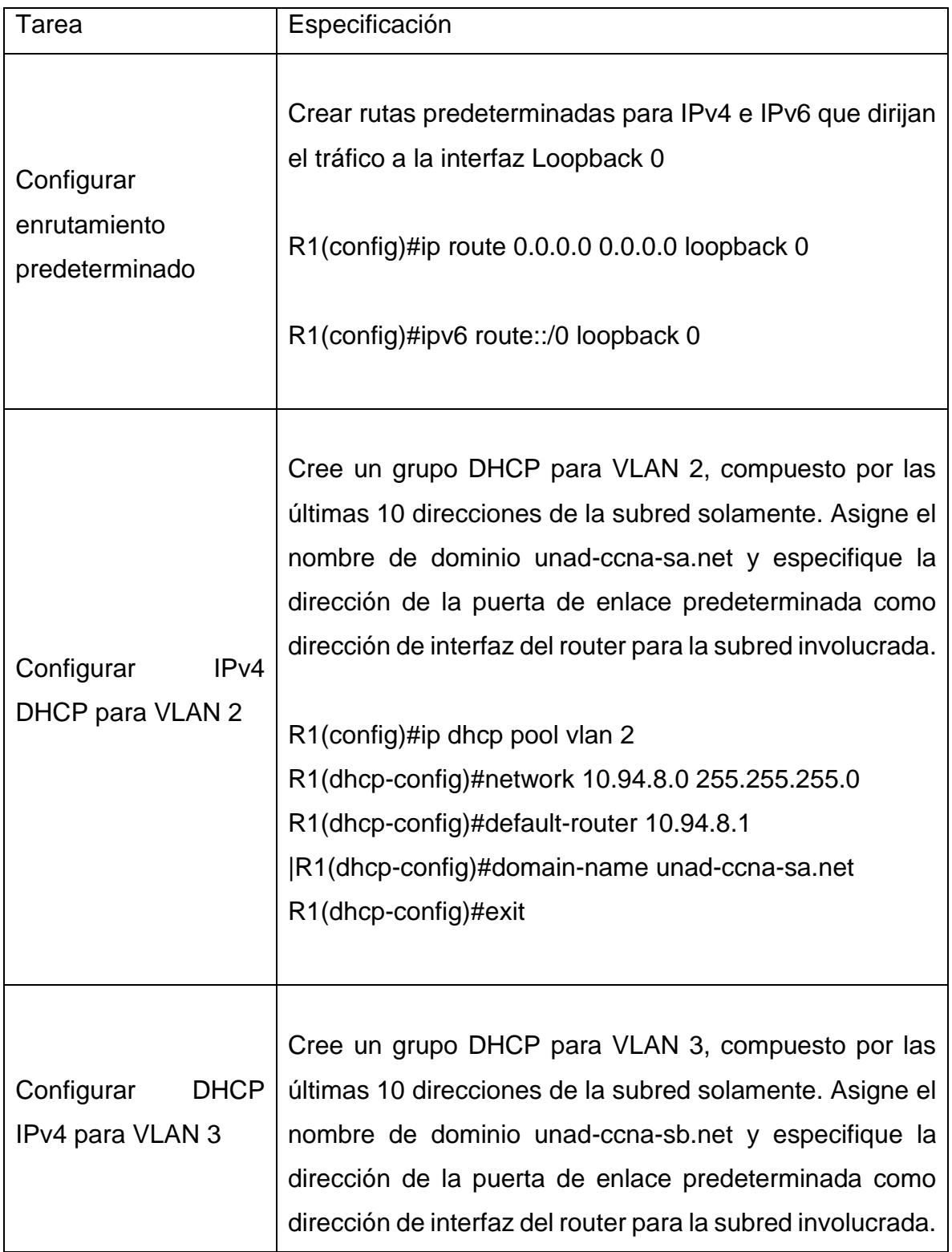

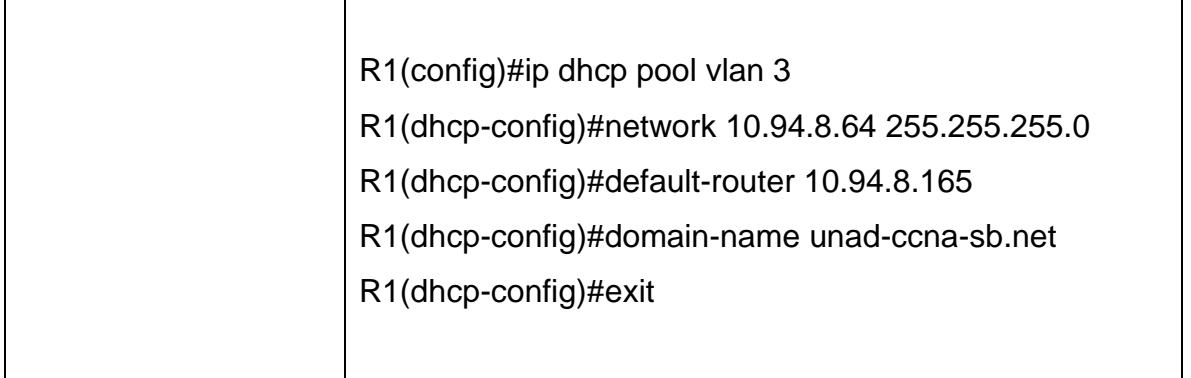

### <span id="page-43-0"></span>PASO 2: CONFIGURAR LOS EQUIPOS DE LA RED.

### <span id="page-43-1"></span>Tabla 15 Configuración de red en PC-A.

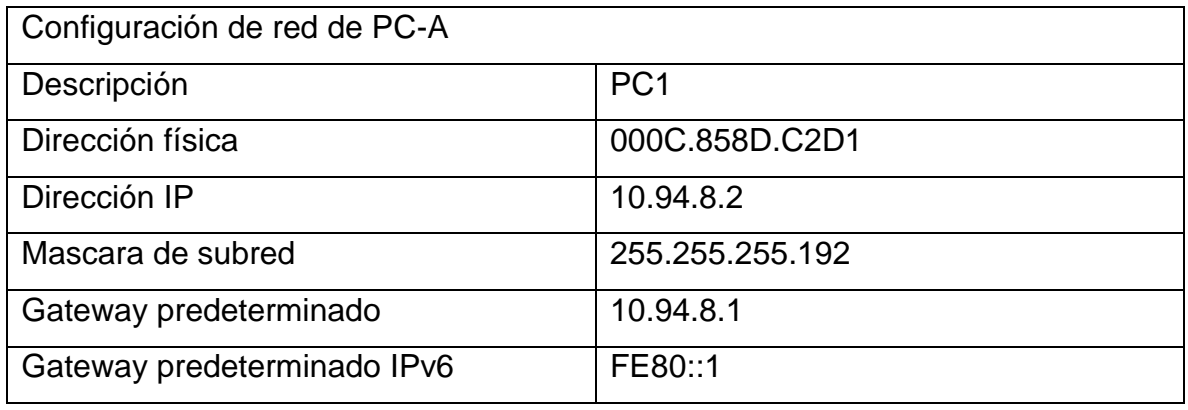

Fuente: Autoría propia.

# <span id="page-43-2"></span>Tabla 16 Configuración de red en PC-B.

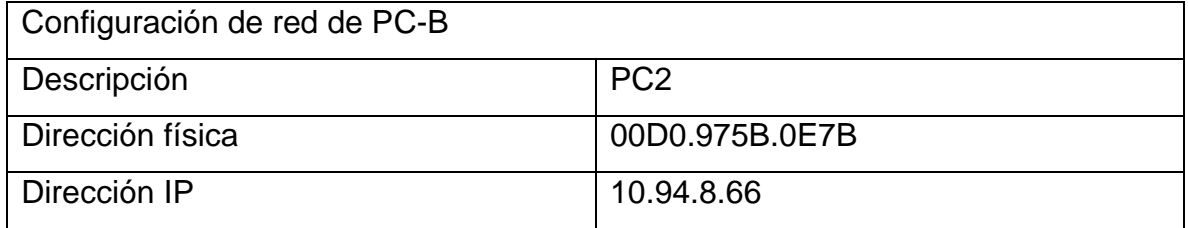

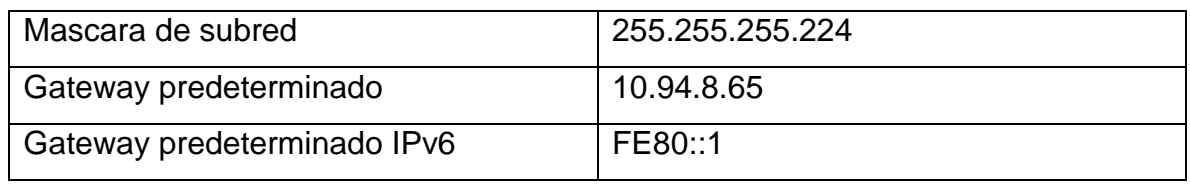

# <span id="page-44-0"></span>PARTE 3: COMPROBAR LA CONECTIVIDAD DE EXTREMO A EXTREMO EN CADA UNO DE LOS DISPOSITIVOS DE LA RED.

Por medio del comando ping se realiza la verificación de la conectividad de cada uno de los dispositivos que se encuentran en la red.

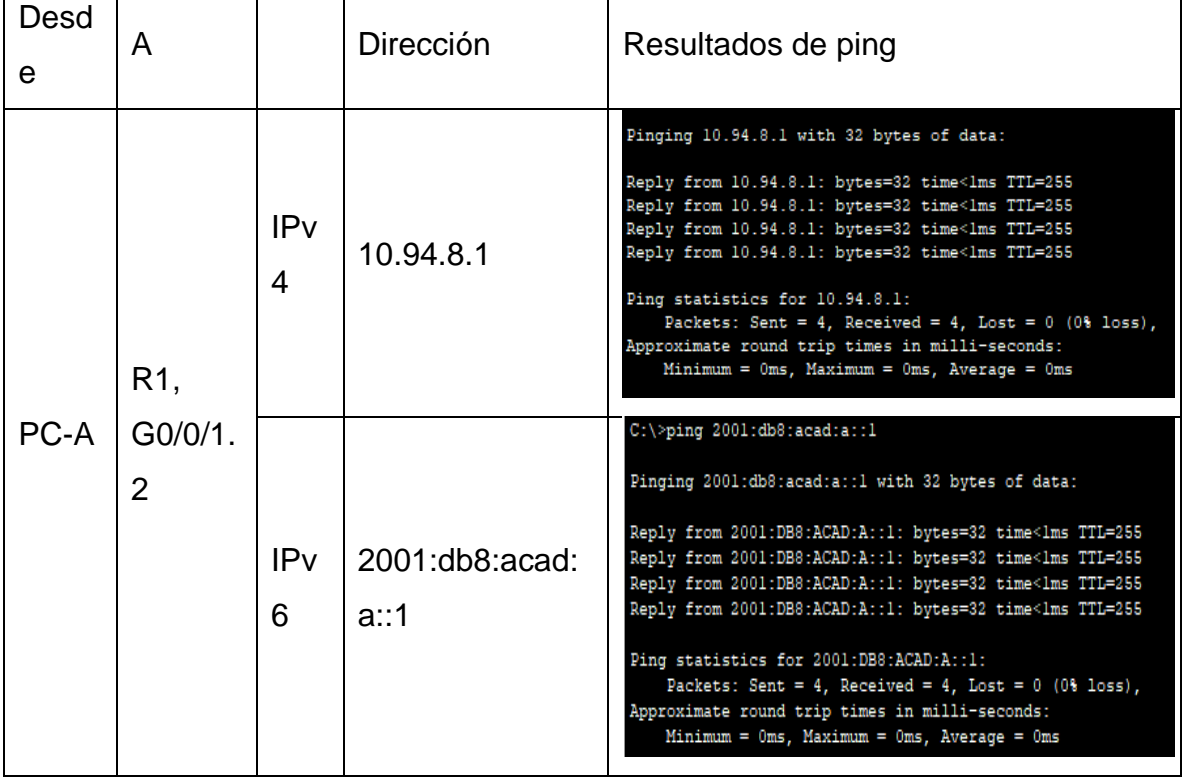

<span id="page-44-1"></span>Tabla 17 Resultados de los pings.

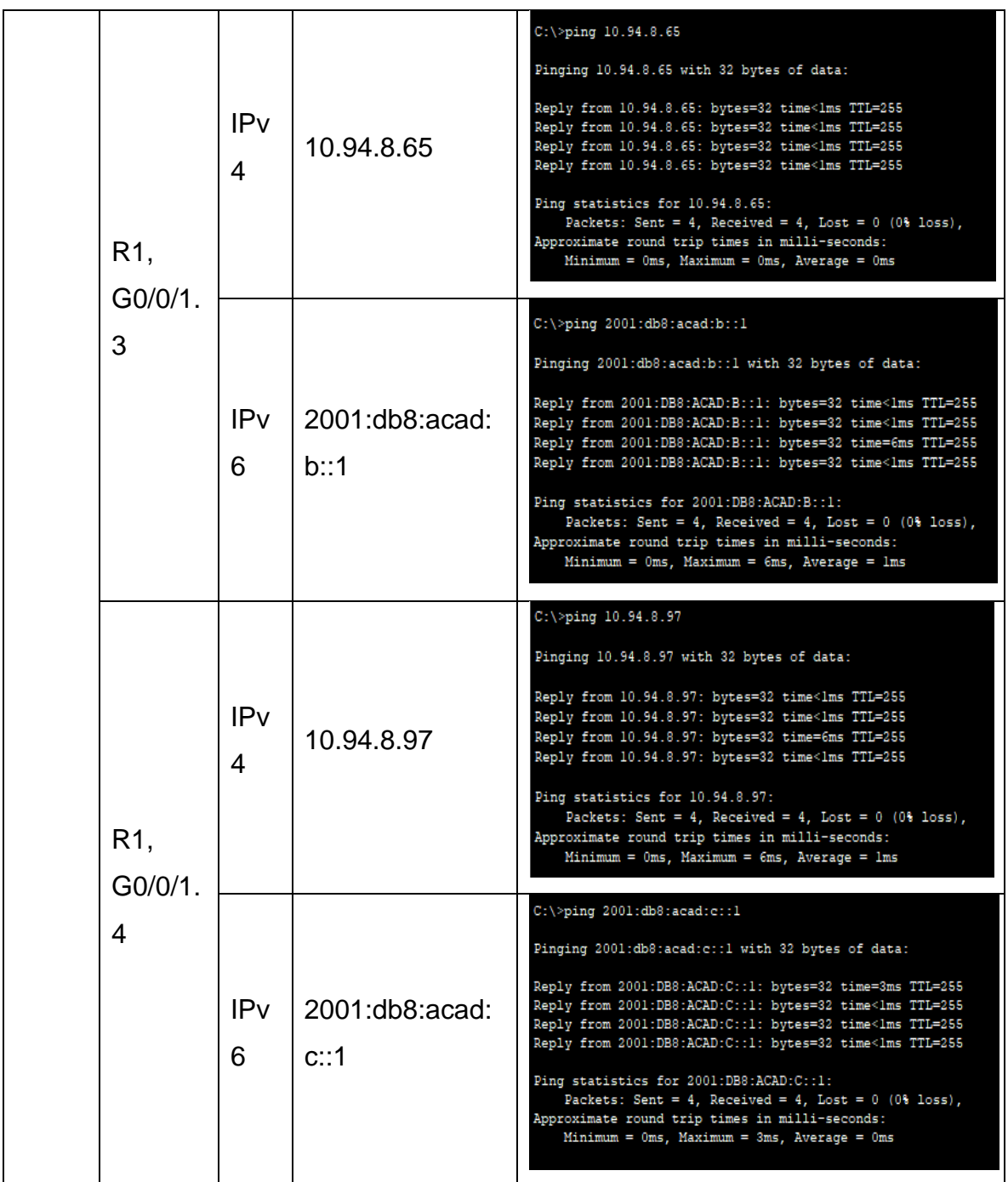

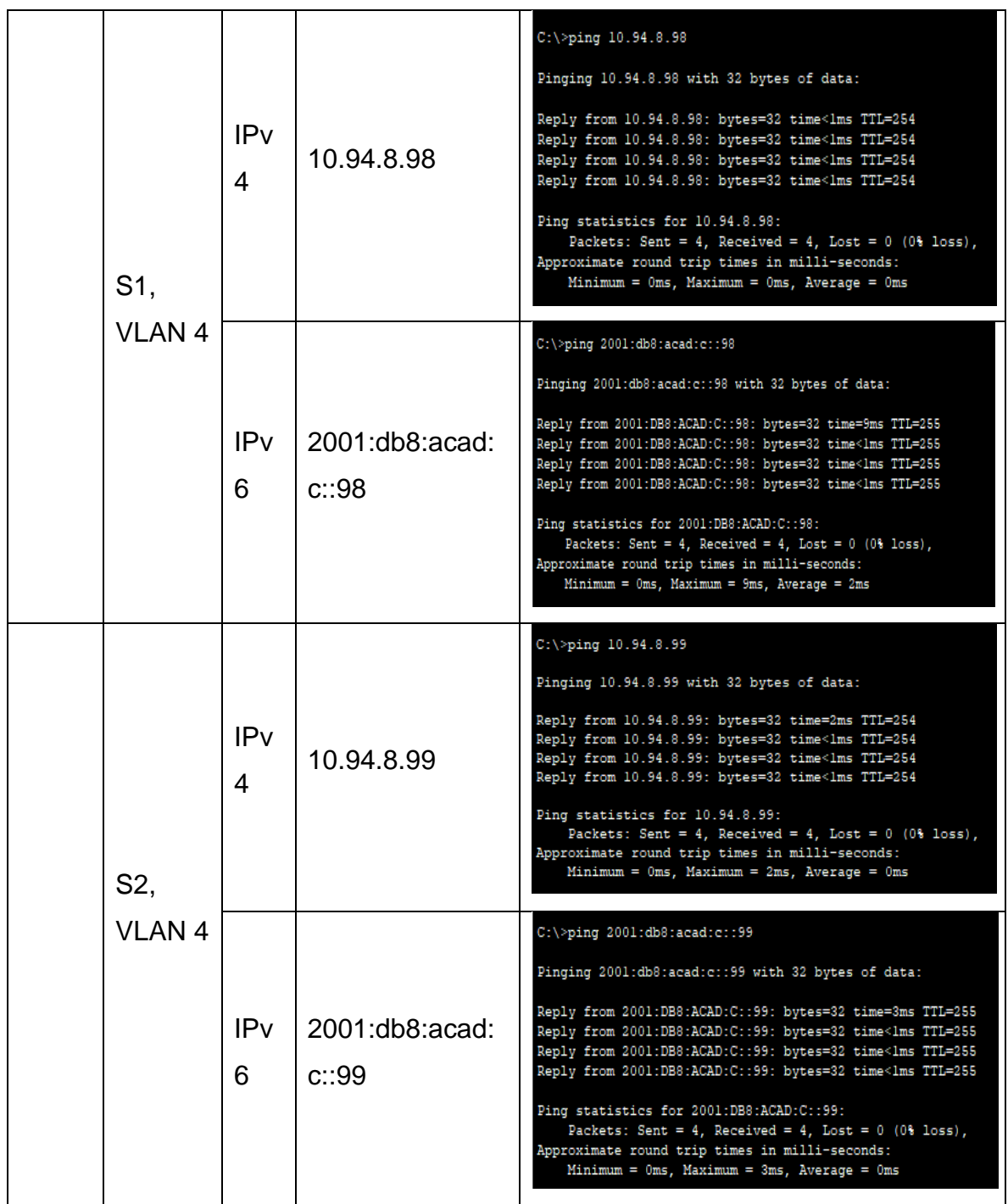

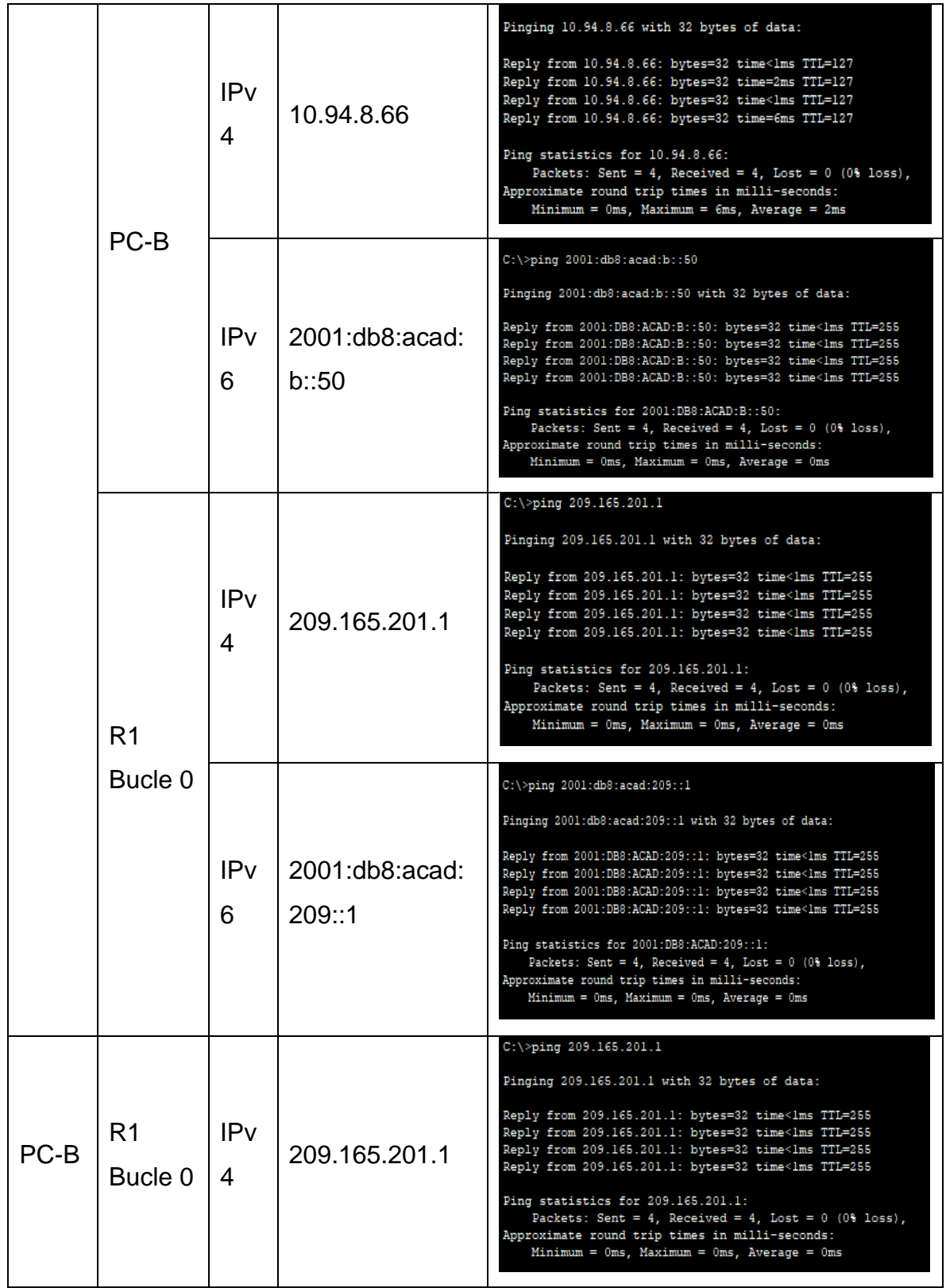

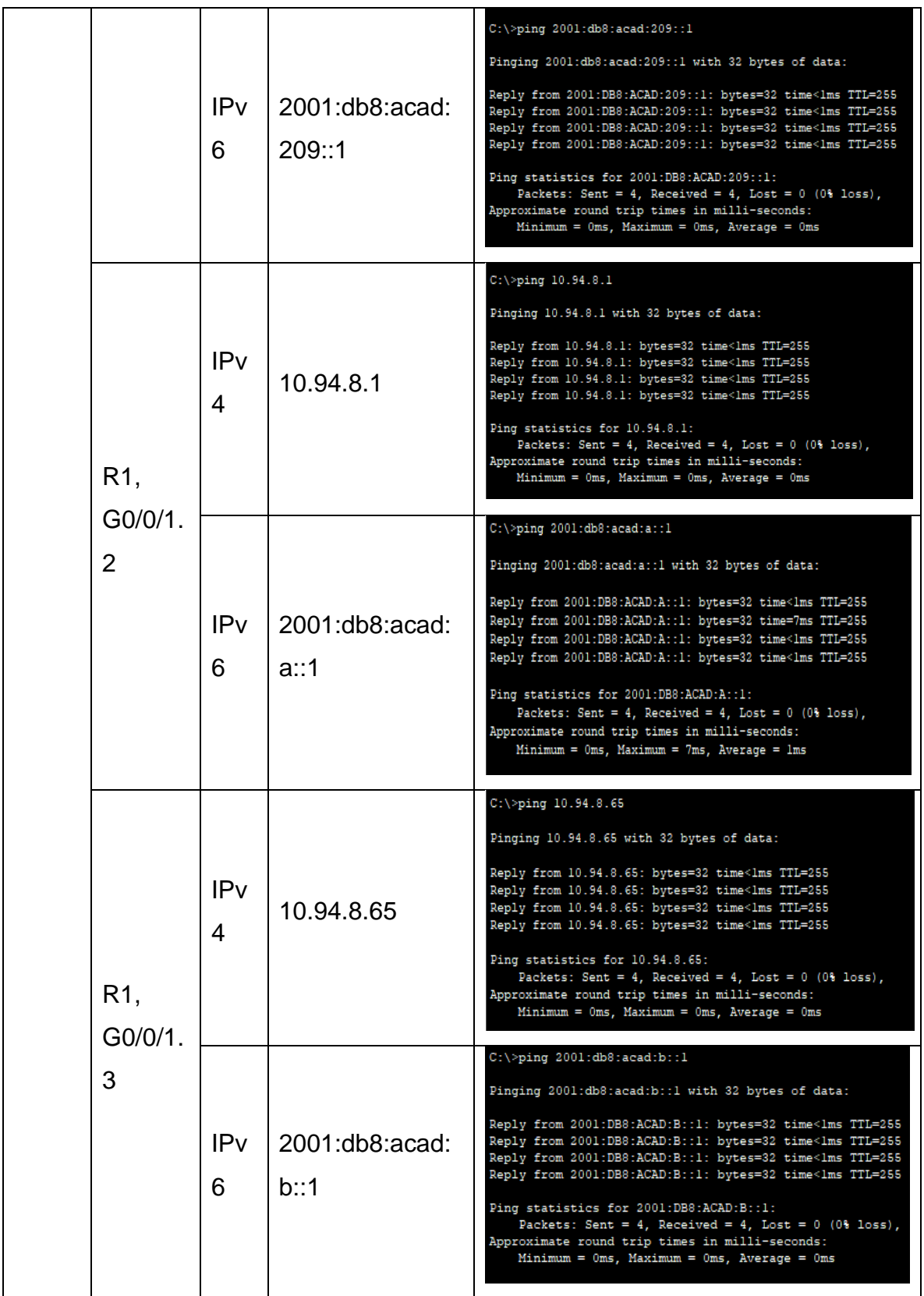

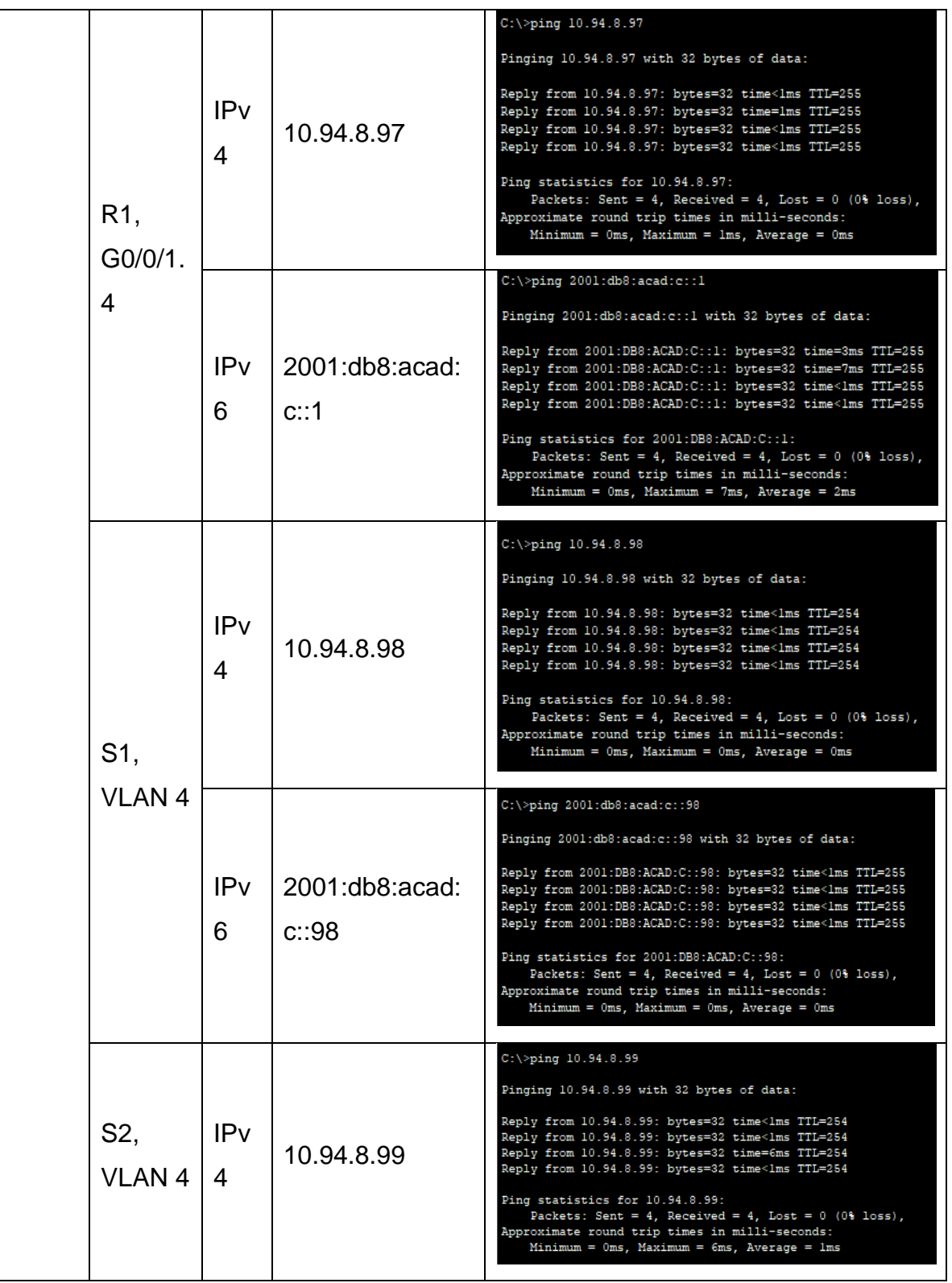

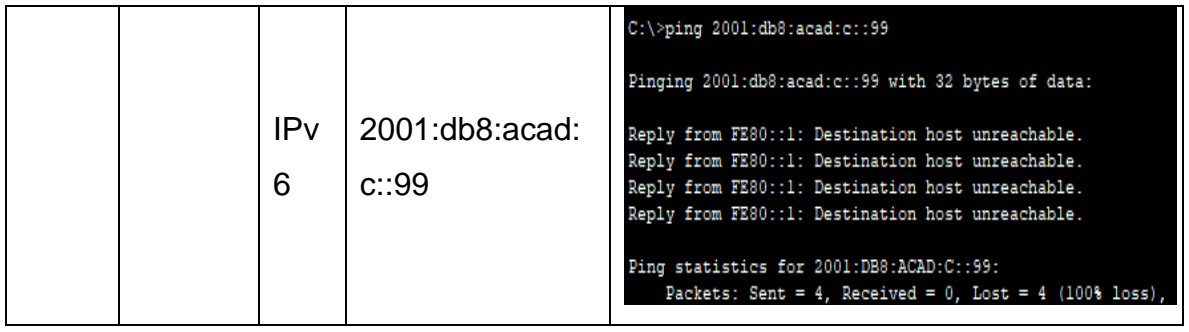

#### **CONCLUSIONES.**

<span id="page-51-0"></span>Se realizo la instalación de la topología presentada en la guía de habilidades de cisco, se realizo cada punto del primer escenario, también se realizaron las pruebas de funcionamiento, se explica cada uno de los pasos que se le realizo a los S1, R1 y a los equipos, se realizó la configuración de cada uno de ellos y se agregó toda la configuración realizada a este documento.

Se realizo la configuración de un segundo escenario el cual estaba en poco mas exigente en este se incorporaron los siguientes equipos: un Router, 2 Switch y 2 equipos de cómputo, se realizó la configuración para IPV4 y IPV6, para que los equipos funcionen con las dos redes al mismo tiempo, se le agregaron diferentes VLAN para mejorar el rendimiento en los equipos y no allá problemas con ello.

Todo lo realizado en lo anterior es lo que se a pedido para dar solución a la prueba de habilidades para llegar a tener mas conocimientos acerca de la tecnología prestada por cisco, la cual nos permite vivir una experiencia muy similar a la que se puede presentar en la vida diaria o laborar, por eso es muy gratificante llegar a realizar cada uno de sus pruebas y laboratorios.

### **BIBLIOGRAFÍA.**

<span id="page-52-0"></span>ARIGANELLO, E. (2016). "REDES CISCO. Guía [de estudio para la certificación](https://bibliotecavirtual.unad.edu.co/login?url=https://search.ebscohost.com/login.aspx?direct=true&db=nlebk&AN=2498326&lang=es&site=ehost-live&ebv=EB&ppid=pp_159)  [CCNA Routing y Switching"](https://bibliotecavirtual.unad.edu.co/login?url=https://search.ebscohost.com/login.aspx?direct=true&db=nlebk&AN=2498326&lang=es&site=ehost-live&ebv=EB&ppid=pp_159). {En línea}. {20 noviembre de 2022} disponible en: [\(https://bibliotecavirtual.unad.edu.co/login?url=https://search.ebscohost.com/login.](https://bibliotecavirtual.unad.edu.co/login?url=https://search.ebscohost.com/login.aspx?direct=true&db=nlebk&AN=2498326&lang=es&site=ehost-live&ebv=EB&ppid=pp_159) [aspx?direct=true&db=nlebk&AN=2498326&lang=es&site=ehost](https://bibliotecavirtual.unad.edu.co/login?url=https://search.ebscohost.com/login.aspx?direct=true&db=nlebk&AN=2498326&lang=es&site=ehost-live&ebv=EB&ppid=pp_159)[live&ebv=EB&ppid=pp\\_159\)](https://bibliotecavirtual.unad.edu.co/login?url=https://search.ebscohost.com/login.aspx?direct=true&db=nlebk&AN=2498326&lang=es&site=ehost-live&ebv=EB&ppid=pp_159).

CISCO. "Conceptos de enrutamiento". {En línea}. {20 noviembre de 2022} disponible en: [\(https://contenthub.netacad.com/srwe/14.0.1\)](https://contenthub.netacad.com/srwe/14.0.1).

CISCO. "Enrutamiento estático". {En línea}. {20 noviembre de 2022} disponible en: [\(https://contenthub.netacad.com/srwe/15.0.1\)](https://contenthub.netacad.com/srwe/15.0.1).

CISCO. "Resolución de problemas en rutas estáticas y rutas por defectos". {En línea}. {20 noviembre de 2022} disponible en: [\(https://contenthub.netacad.com/srwe/16.0.1\)](https://contenthub.netacad.com/srwe/16.0.1).

CASTAÑO, R. R. J., y López, F. J. "Redes locales". {En línea}. {20 noviembre de 2022} disponible en: [\(https://elibro](https://elibro-net.bibliotecavirtual.unad.edu.co/es/ereader/unad/43257?page=193)[net.bibliotecavirtual.unad.edu.co/es/ereader/unad/43257?page=193\)](https://elibro-net.bibliotecavirtual.unad.edu.co/es/ereader/unad/43257?page=193).

### **CITAS REFERENCIADAS.**

<span id="page-53-0"></span>[1] M. K. Sailan, R. Hassan and A. Patel, "A comparative review of IPv4 and IPv6 for research test bed," 2009 International Conference on Electrical Engineering and Informatics, 2009, pp. 427-433, doi: 10.1109/ICEEI.2009.5254698.

[2] G. A. H. Perez y H. A. Florez Fernandez, «GESTIÓN Y SEGURIDAD EN PUERTOS», Rev. Vínculos, vol. 6, n.º 1, pp. 40–45, jul. 2013.

[3] Ariganello, Ernesto. REDES CISCO. Guía de estudio para la certificación CCNA Routing y Switching. 4ª edición actualizada. Grupo Editorial RA-MA, 2016.

[4] Ariganello, Ernesto. Técnicas de configuración de routers CISCO. Grupo Editorial RA-MA, 2008.

[5] Garimella, Prashant, et al. "Caracterizar el uso de VLAN en una red operativa." Actas del taller SIGCOMM 2007 sobre gestión de redes de Internet. 2007.

### **ANEXOS.**

<span id="page-54-1"></span><span id="page-54-0"></span>ANEXO 1.

Link para la carpeta de los dos escenarios en Packet Tracer.

Escenario 1.

[https://drive.google.com/drive/folders/1jiEP2Yz6U9G-](https://drive.google.com/drive/folders/1jiEP2Yz6U9G-Hm8a1n2BcgeyEOvwLxW8?usp=sharing)[Hm8a1n2BcgeyEOvwLxW8?usp=sharing](https://drive.google.com/drive/folders/1jiEP2Yz6U9G-Hm8a1n2BcgeyEOvwLxW8?usp=sharing)

Escenario 2

[https://drive.google.com/file/d/18zI3T2mR4xWERhw0ilD2OzA4l\\_92gItB/view?usp=](https://drive.google.com/file/d/18zI3T2mR4xWERhw0ilD2OzA4l_92gItB/view?usp=share_link) [share\\_link](https://drive.google.com/file/d/18zI3T2mR4xWERhw0ilD2OzA4l_92gItB/view?usp=share_link)